IBM® Tivoli® Netcool/OMNIbus Probe for Huawei U2000 (CORBA) 4.0

*Reference Guide August 9, 2018*

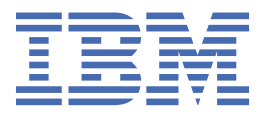

#### **Notice**

Before using this information and the product it supports, read the information in [Appendix A, "Notices](#page-52-0) [and Trademarks," on page 45](#page-52-0).

#### **Edition notice**

This edition (SC27-6541-04) applies to version 4.0 of Probe for Huawei U2000 (CORBA) and to all subsequent releases and notifications until otherwise indicated in new editions.

This edition replaces SC27-6541-03.

#### **© Copyright International Business Machines Corporation 2016, 2018.**

US Government Users Restricted Rights – Use, duplication or disclosure restricted by GSA ADP Schedule Contract with IBM Corp.

# **Contents**

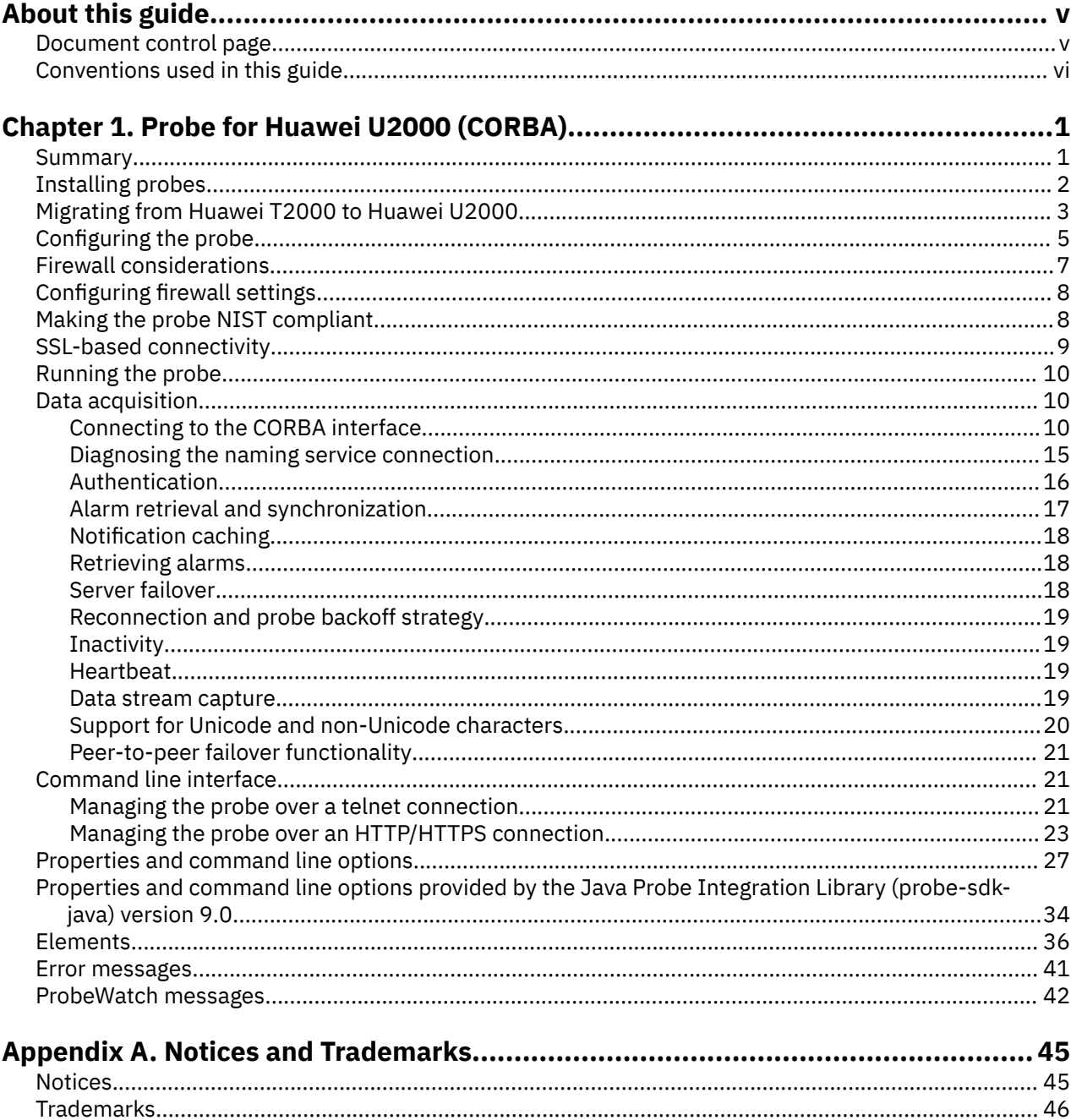

# <span id="page-4-0"></span>**About this guide**

The following sections contain important information about using this guide.

## **Document control page**

Use this information to track changes between versions of this guide.

The IBM Tivoli Netcool/OMNIbus Probe for Huawei U2000 (CORBA) documentation is provided in softcopy format only. To obtain the most recent version, visit the IBM® Tivoli® Knowledge Center:

[http://www-01.ibm.com/support/knowledgecenter/SSSHTQ/omnibus/common/kc\\_welcome-444.html?](http://www-01.ibm.com/support/knowledgecenter/SSSHTQ/omnibus/common/kc_welcome-444.html?lang=en) [lang=en](http://www-01.ibm.com/support/knowledgecenter/SSSHTQ/omnibus/common/kc_welcome-444.html?lang=en)

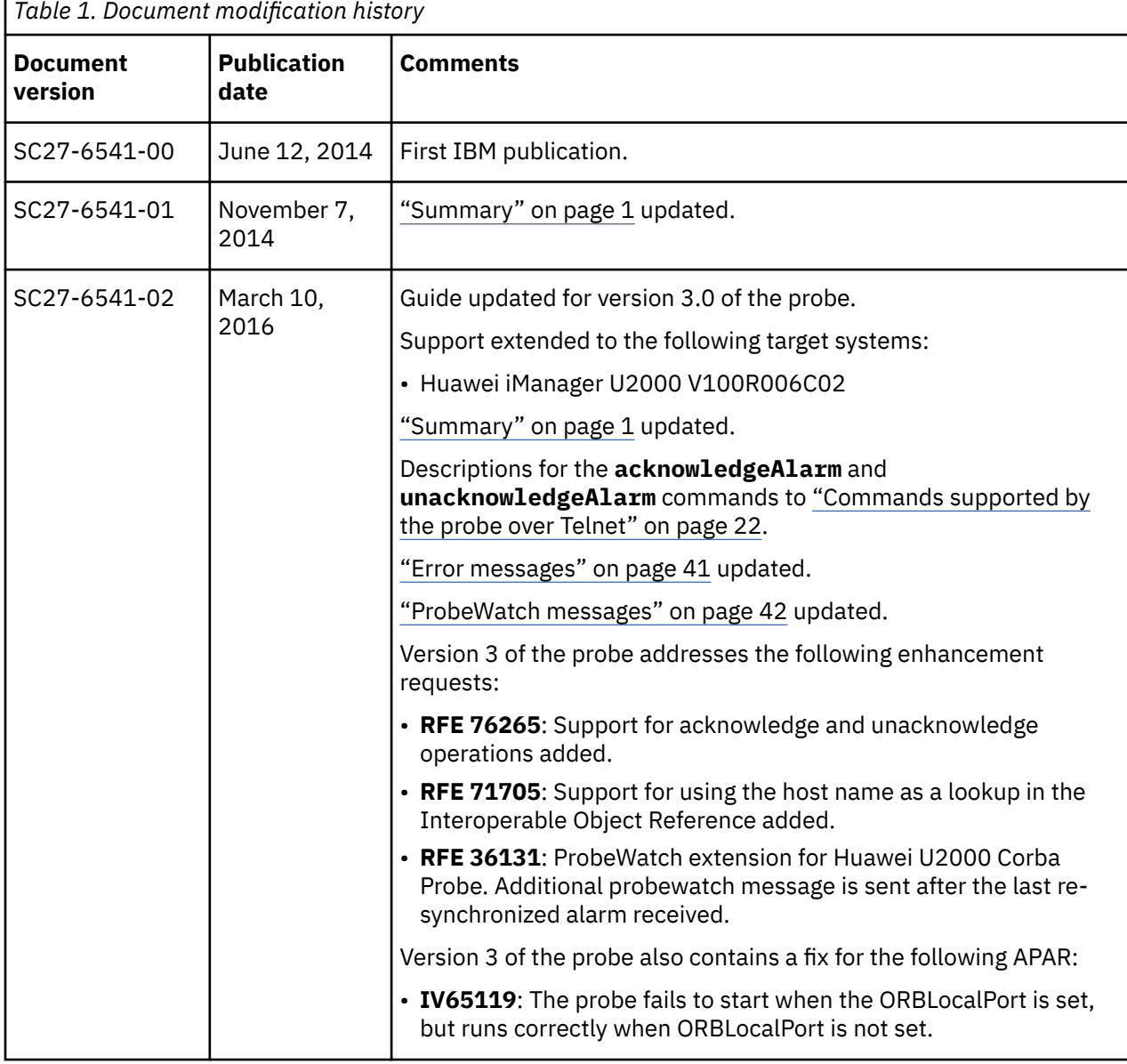

<span id="page-5-0"></span>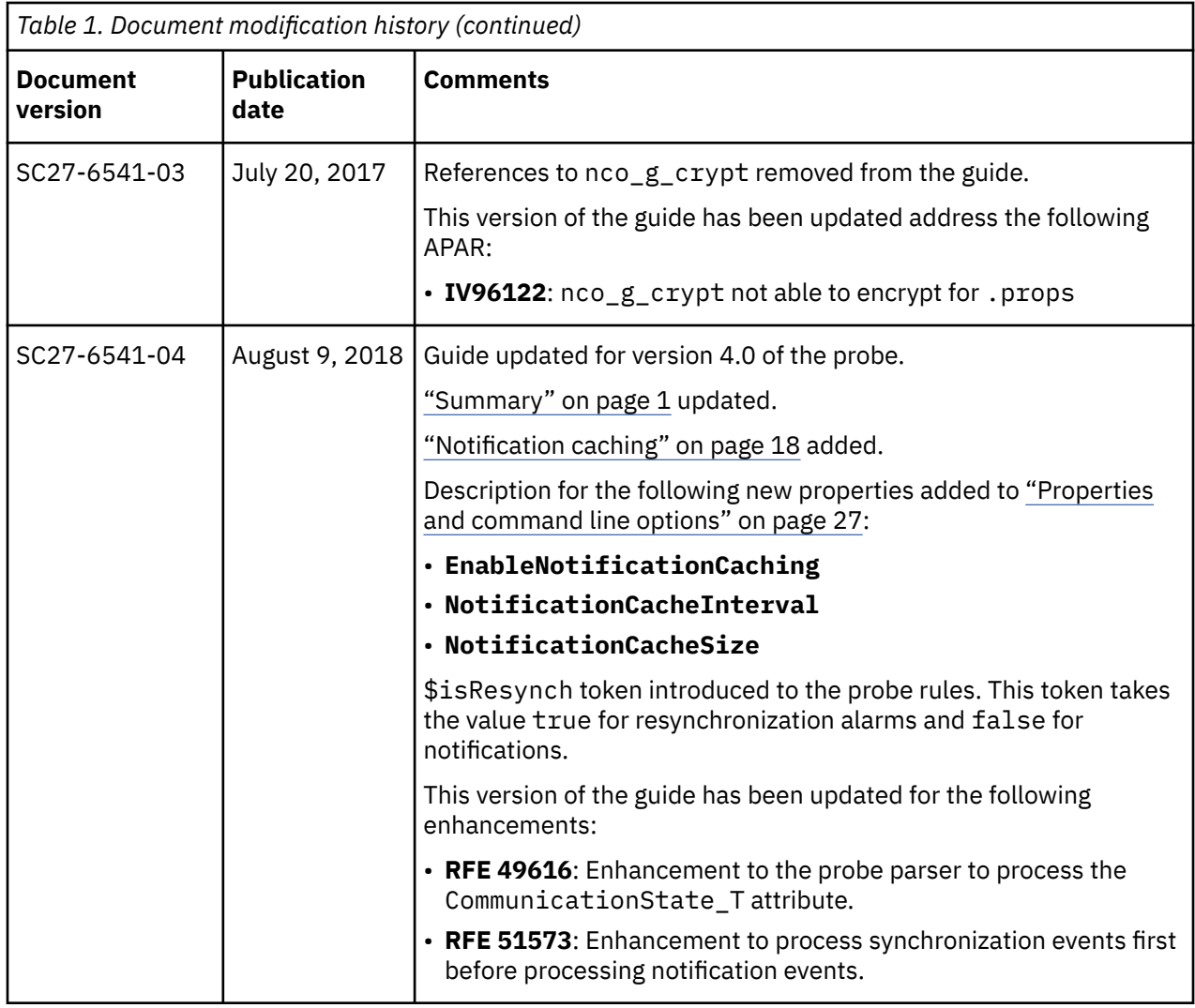

## **Conventions used in this guide**

All probe guides use standard conventions for operating system-dependent environment variables and directory paths.

## **Operating system-dependent variables and paths**

All probe guides use standard conventions for specifying environment variables and describing directory paths, depending on what operating systems the probe is supported on.

For probes supported on UNIX and Linux operating systems, probe guides use the standard UNIX conventions such as **\$***variable* for environment variables and forward slashes (**/**) in directory paths. For example:

#### \$OMNIHOME/probes

For probes supported only on Windows operating systems, probe guides use the standard Windows conventions such as **%***variable***%** for environment variables and backward slashes (**\**) in directory paths. For example:

#### %OMNIHOME%\probes

For probes supported on UNIX, Linux, and Windows operating systems, probe guides use the standard UNIX conventions for specifying environment variables and describing directory paths. When using the Windows command line with these probes, replace the UNIX conventions used in the guide with Windows conventions. If you are using the bash shell on a Windows system, you can use the UNIX conventions.

**Note :** The names of environment variables are not always the same in Windows and UNIX environments. For example, %TEMP% in Windows environments is equivalent to \$TMPDIR in UNIX and Linux environments. Where such variables are described in the guide, both the UNIX and Windows conventions will be used.

### **Operating system-specific directory names**

Where Tivoli Netcool/OMNIbus files are identified as located within an *arch* directory under NCHOME or OMNIHOME, *arch* is a variable that represents your operating system directory. For example:

#### \$OMNIHOME/probes/*arch*

The following table lists the directory names used for each operating system.

**Note :** This probe may not support all of the operating systems specified in the table.

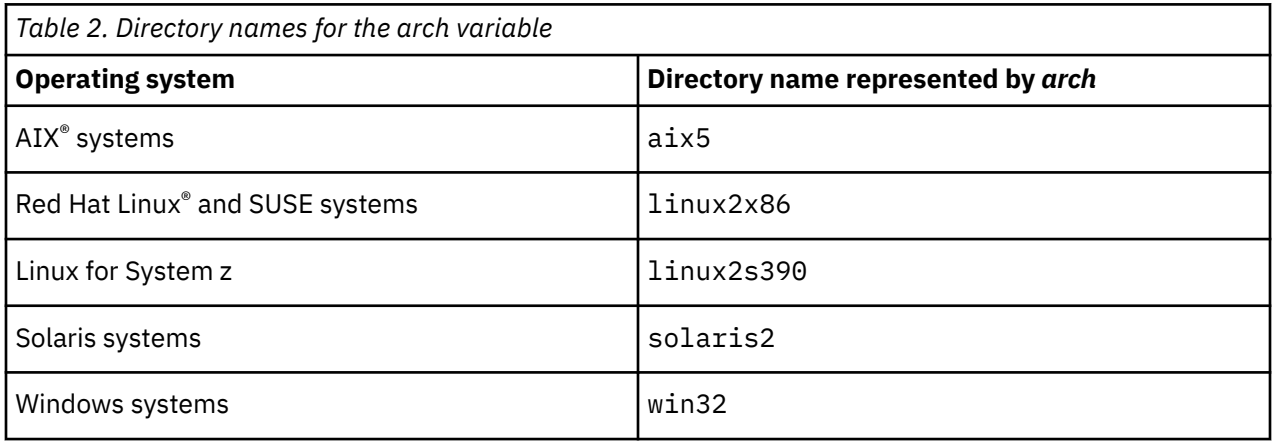

### **OMNIHOME location**

Probes and older versions of Tivoli Netcool/OMNIbus use the OMNIHOME environment variable in many configuration files. Set the value of OMNIHOME as follows:

- On UNIX and Linux, set \$OMNIHOME to \$NCHOME/omnibus.
- On Windows, set %OMNIHOME% to %NCHOME%\omnibus.

**viii** IBM Tivoli Netcool/OMNIbus Probe for Huawei U2000 (CORBA): Reference Guide

# <span id="page-8-0"></span>**Chapter 1. Probe for Huawei U2000 (CORBA)**

The Huawei U2000 is a unified network management system that provides element management and network management functions for telecommunications networks.

The Probe for Huawei U2000 (CORBA) acquires data from the Huawei U2000 element management system (EMS) using a Common Object Request Broker Architecture (CORBA) interface. CORBA is an Object Management Group specification that provides a standard interface definition between objects in a distributed environment.

**Note :** This probe is not supported on Windows.

This guide contains the following sections:

- "Summary" on page 1
- • ["Installing probes" on page 2](#page-9-0)
- ["Configuring the probe" on page 5](#page-12-0)
- • ["Firewall considerations" on page 7](#page-14-0)
- • ["Making the probe NIST compliant" on page 8](#page-15-0)
- • ["SSL-based connectivity" on page 9](#page-16-0)
- • ["Running the probe" on page 10](#page-17-0)
- • ["Data acquisition" on page 10](#page-17-0)
- • ["Command line interface" on page 21](#page-28-0)
- • ["Properties and command line options" on page 27](#page-34-0)
- • ["Elements" on page 36](#page-43-0)
- • ["Error messages" on page 41](#page-48-0)
- • ["ProbeWatch messages" on page 42](#page-49-0)

## **Summary**

Each probe works in a different way to acquire event data from its source, and therefore has specific features, default values, and changeable properties. Use this summary information to learn about this probe.

The following table summarizes the probe.

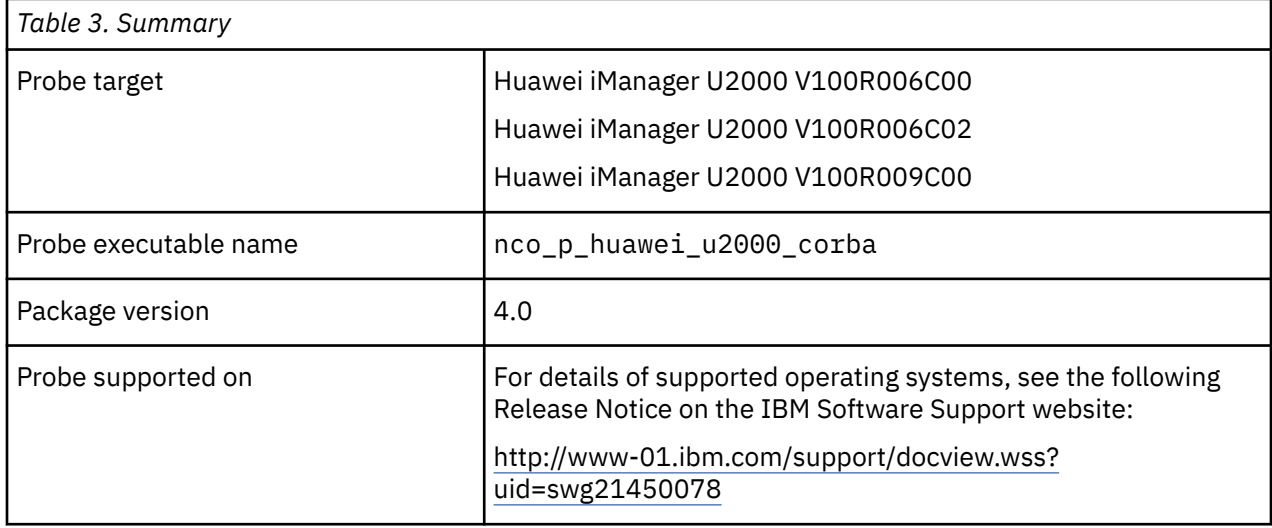

<span id="page-9-0"></span>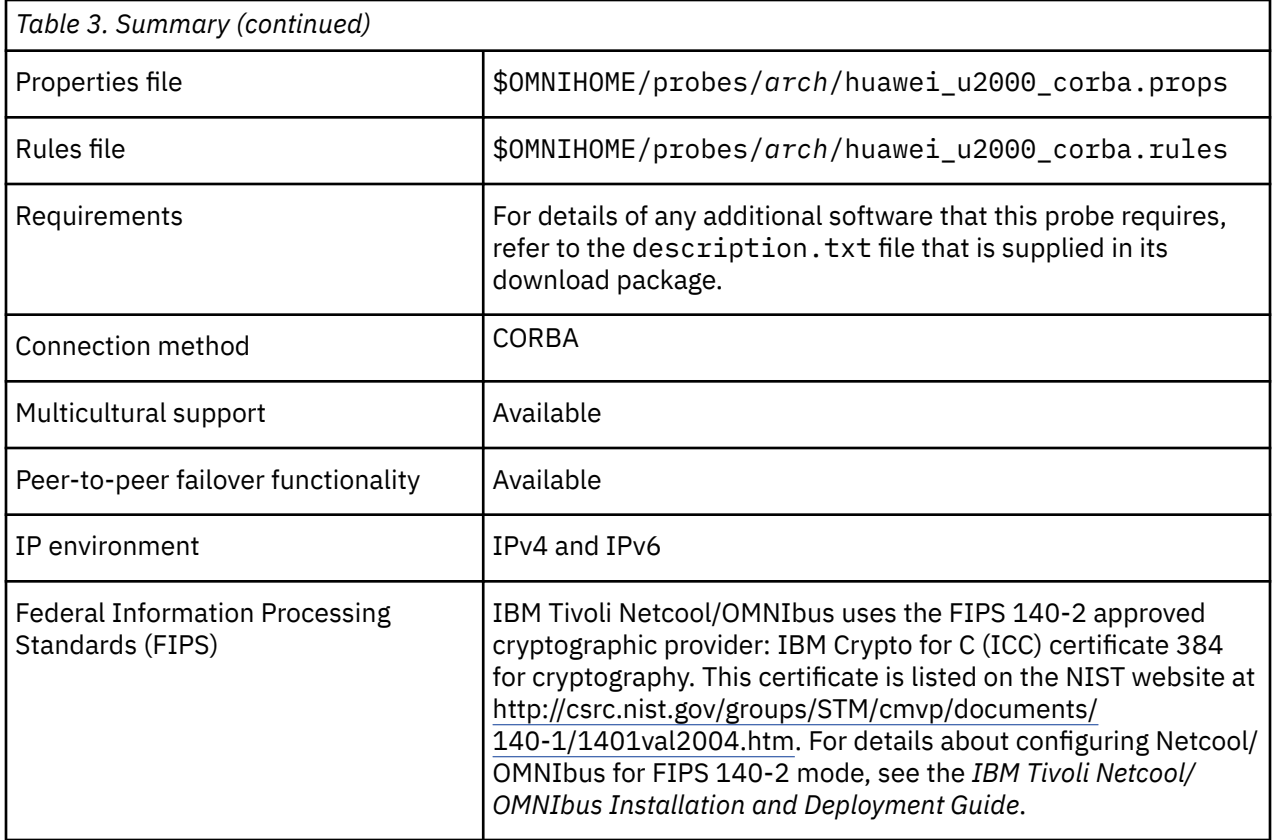

## **Installing probes**

All probes are installed in a similar way. The process involves downloading the appropriate installation package for your operating system, installing the appropriate files for the version of Netcool/OMNIbus that you are running, and configuring the probe to suit your environment.

The installation process consists of the following steps:

1. Downloading the installation package for the probe from the Passport Advantage Online website.

Each probe has a single installation package for each operating system supported. For details about how to locate and download the installation package for your operating system, visit the following page on the IBM Tivoli Knowledge Center:

[http://www-01.ibm.com/support/knowledgecenter/SSSHTQ/omnibus/probes/all\\_probes/wip/](http://www-01.ibm.com/support/knowledgecenter/SSSHTQ/omnibus/probes/all_probes/wip/reference/install_download_intro.html) [reference/install\\_download\\_intro.html](http://www-01.ibm.com/support/knowledgecenter/SSSHTQ/omnibus/probes/all_probes/wip/reference/install_download_intro.html)

2. Installing the probe using the installation package.

The installation package contains the appropriate files for all supported versions of Netcool/OMNIbus. For details about how to install the probe to run with your version of Netcool/OMNIbus, visit the following page on the IBM Tivoli Knowledge Center:

[http://www-01.ibm.com/support/knowledgecenter/SSSHTQ/omnibus/probes/all\\_probes/wip/](http://www-01.ibm.com/support/knowledgecenter/SSSHTQ/omnibus/probes/all_probes/wip/reference/install_install_intro.html) [reference/install\\_install\\_intro.html](http://www-01.ibm.com/support/knowledgecenter/SSSHTQ/omnibus/probes/all_probes/wip/reference/install_install_intro.html)

3. Configuring the probe.

This guide contains details of the essential configuration required to run this probe. It combines topics that are common to all probes and topics that are peculiar to this probe. For details about additional configuration that is common to all probes, see the *IBM Tivoli Netcool/OMNIbus Probe and Gateway Guide*.

## <span id="page-10-0"></span>**Migrating from Huawei T2000 to Huawei U2000**

The Probe for Huawei U2000 replaces the Probe for Huawei T2000. This topic describes how to migrate to the Probe for Huawei U2000.

### **Functionality supported by the two probes**

The Probe for Huawei U2000 supports most of the functionality supported by the Probe for Huawei T2000, and also supports some additional functionality. The following table shows the functionality supported by the two probes.

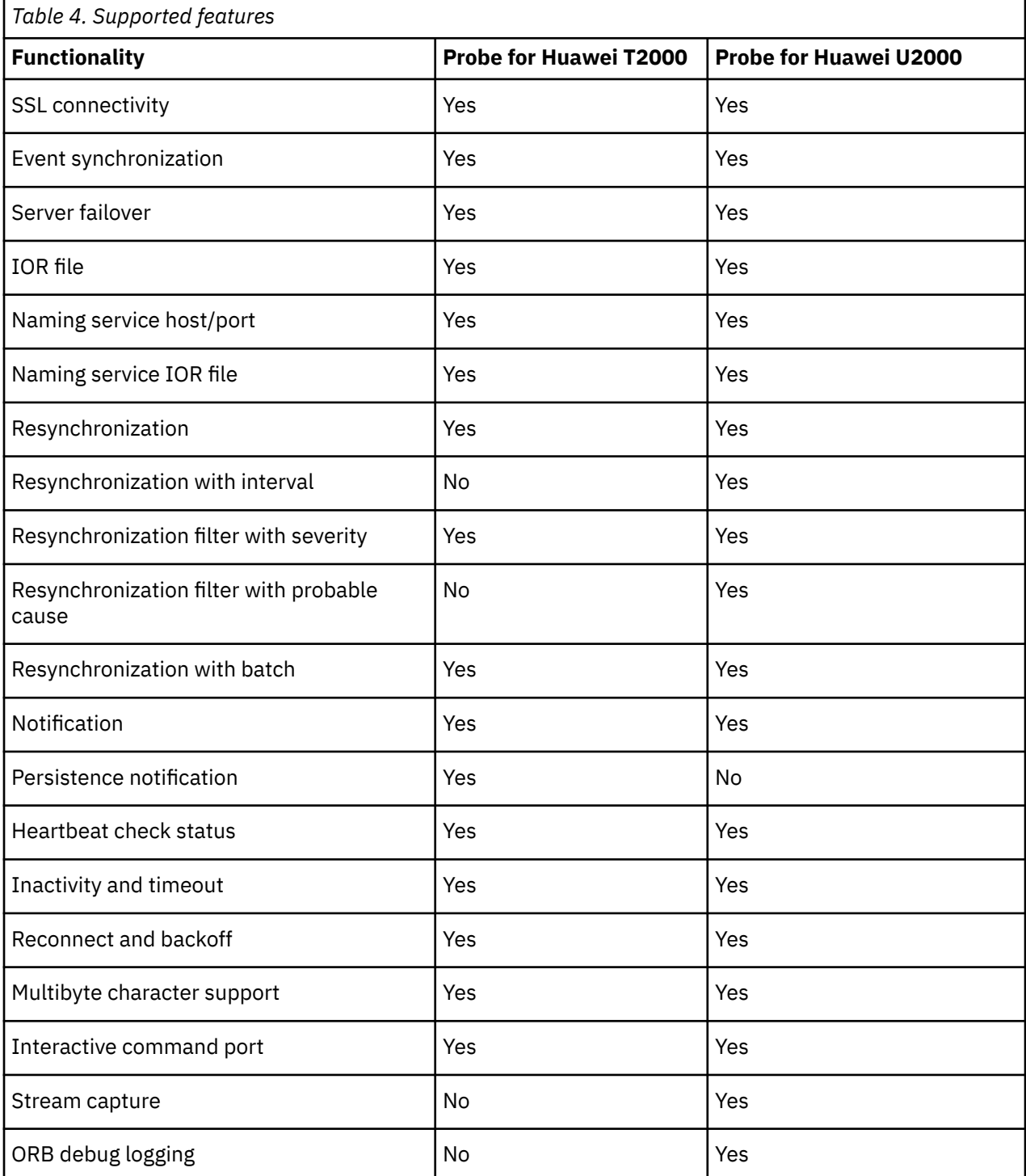

## **Migrating properties**

The Probe for Huwaei U2000 uses different names for some properties to those used by the earlier Probe for Huawei T2000. The following table shows the names of the properties used by the Probe for Huawei T2000 and their equivalents used by the Probe for Huawei U2000. For details of configuring the various properties listed, refer to the data acquisition topics that follow.

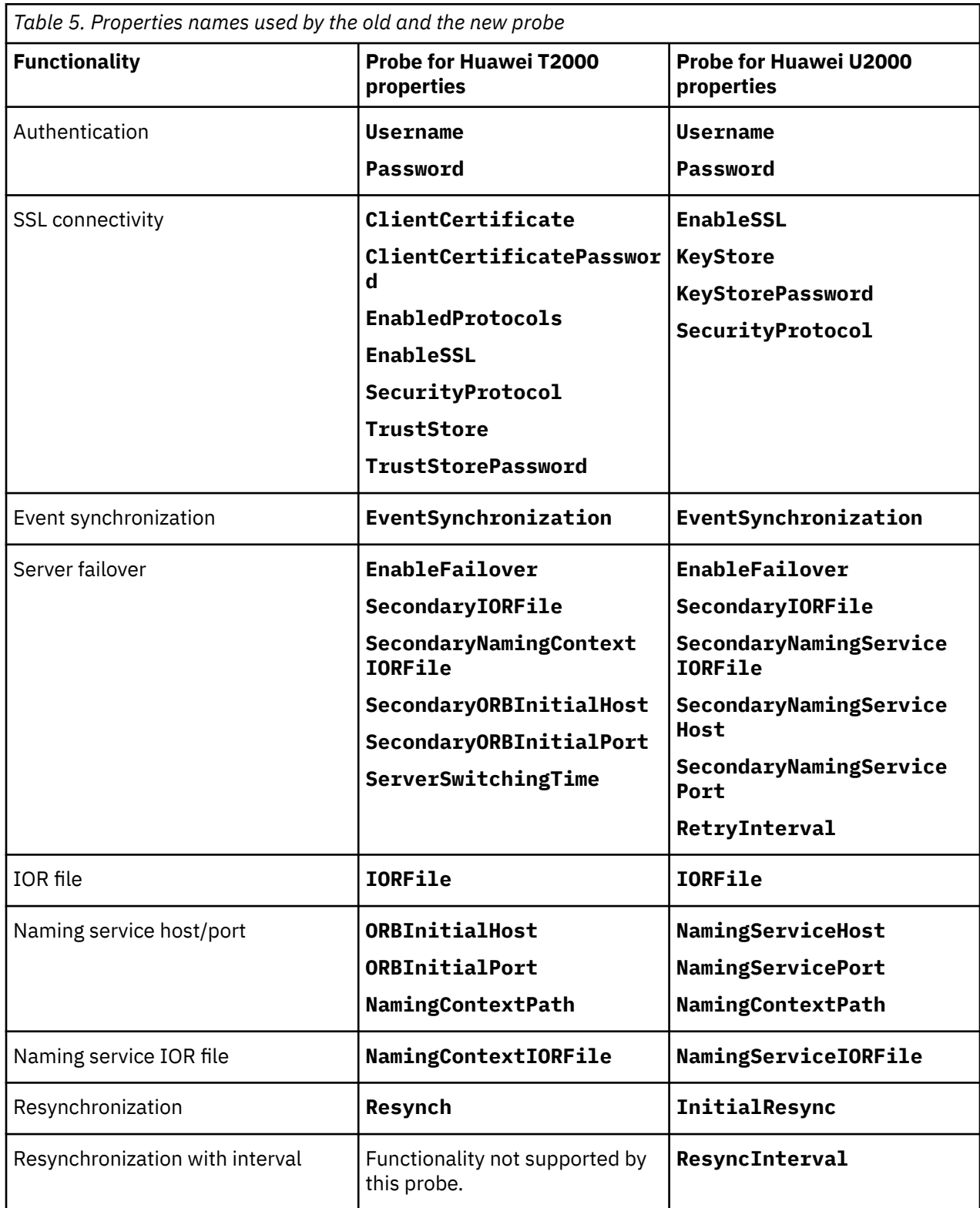

<span id="page-12-0"></span>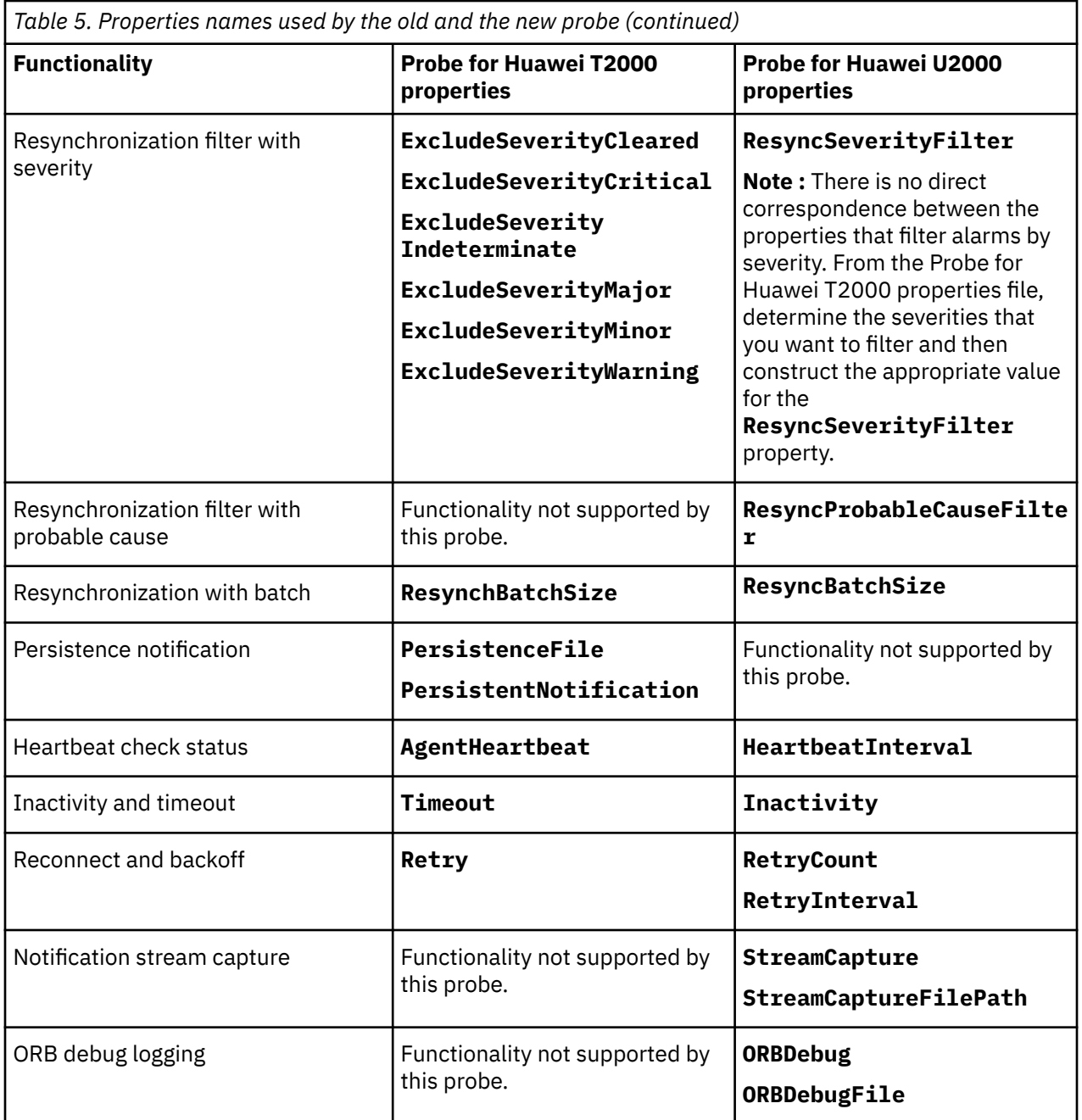

## **Configuring the probe**

After installing the probe you need to make various configuration settings to suit your environment.

The following table outlines how to use the probe's properties to configure the product's features. Configuration of some features is mandatory for all installations. For those features set the properties to the correct values or verify that their default values are suitable for your environment. Further configuration is optional depending on which features of the probe you want to use.

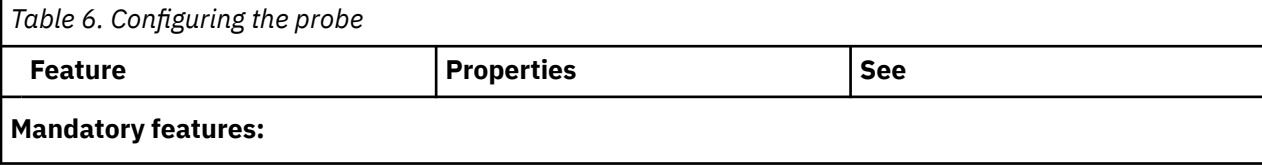

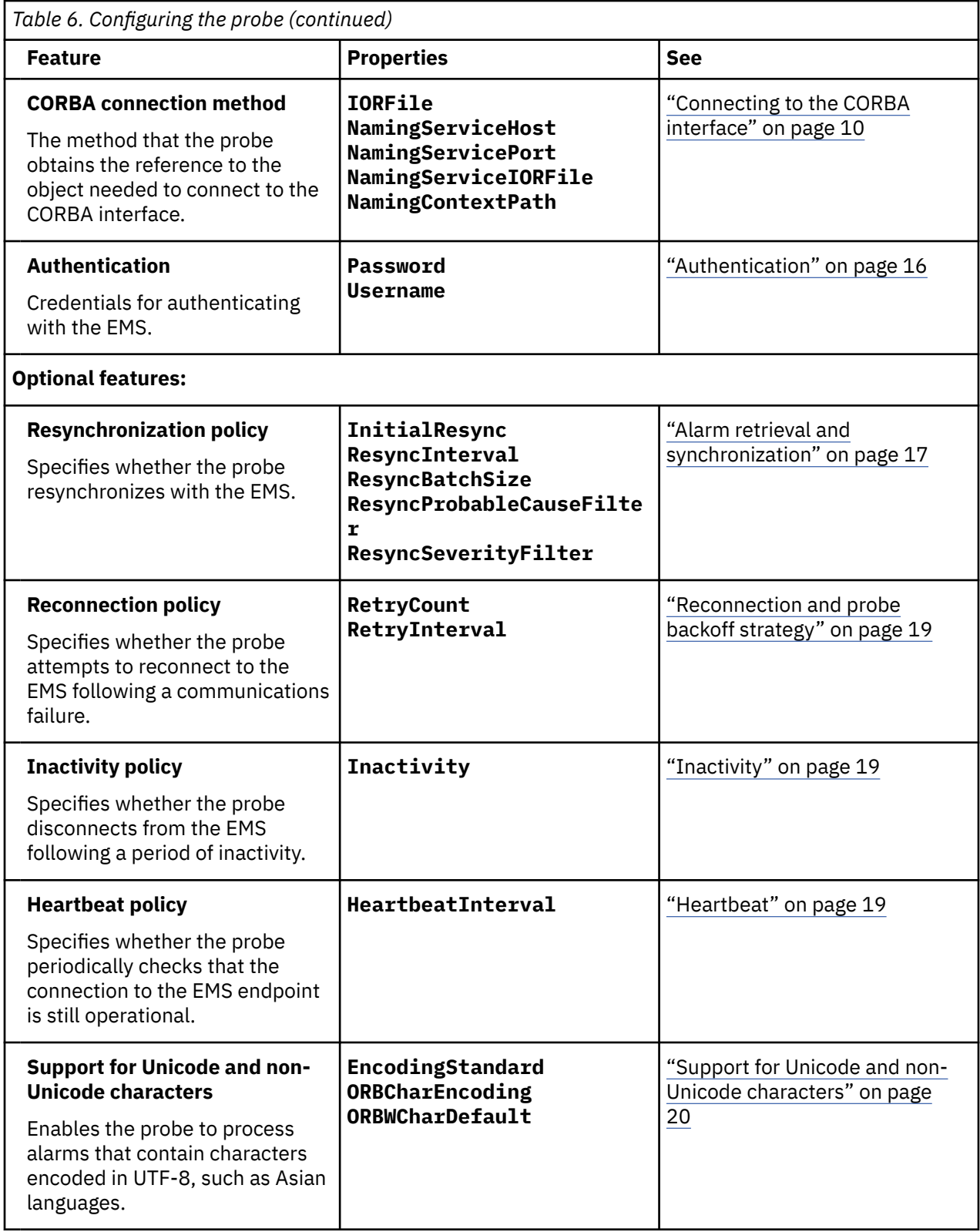

<span id="page-14-0"></span>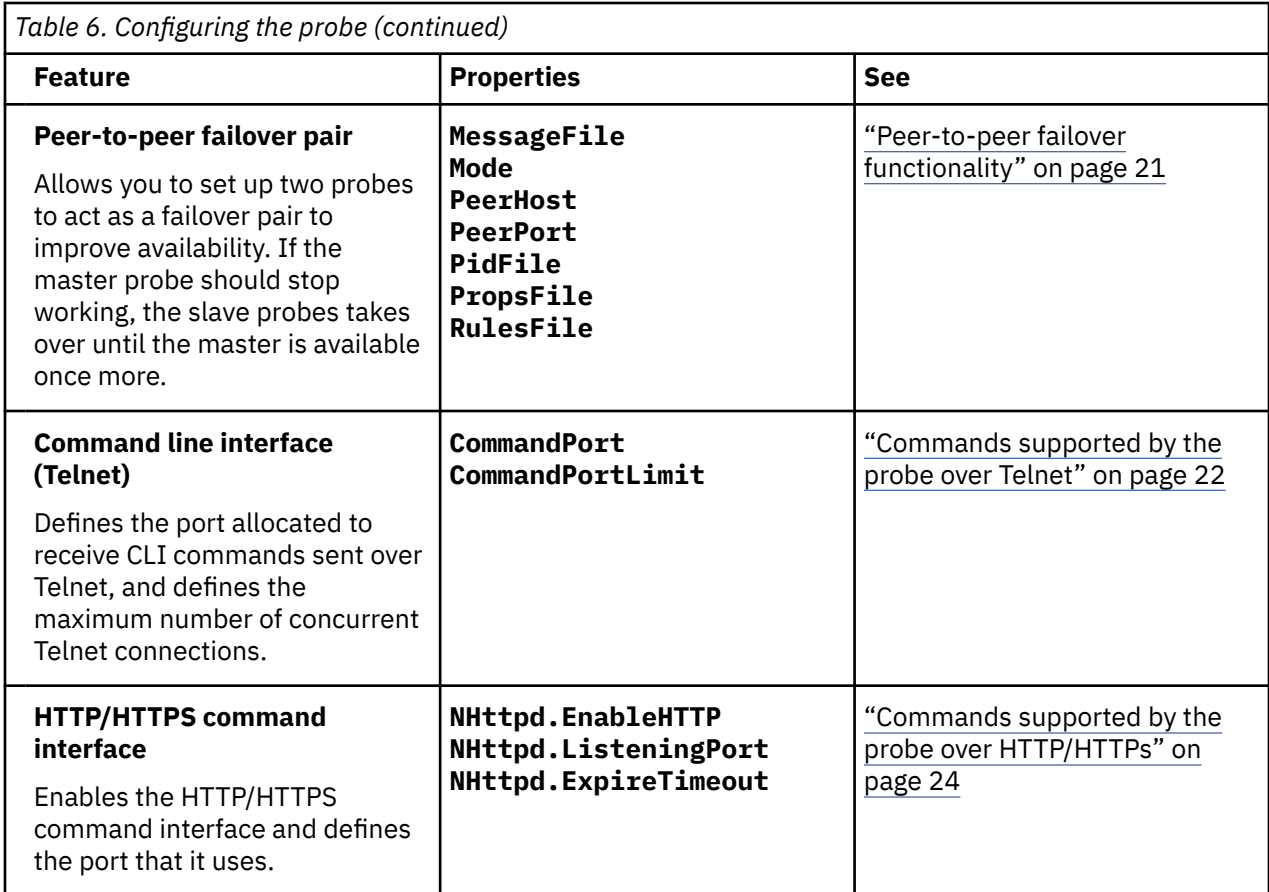

## **Firewall considerations**

When using CORBA probes in conjunction with a firewall, the firewall must be configured so that the probe can connect to the target system.

Most CORBA probes can act as both a server (listening for connections from the target system) and a client (connecting to the port on the target system to which the system writes events). If you are using the probe in conjunction with a firewall, you must add the appropriate firewall rules to enable this dual behavior.

There are three possible firewall protection scenarios, for which you must determine port numbers before adding firewall rules:

- 1. If the host on which the probe is running is behind a firewall, you must determine what remote host and port number the probe will connect to.
- 2. If the host on which the target system is running is behind a firewall, you must determine the incoming port on which the probe will listen and to which the target system will connect.
- 3. If each host is secured with its own firewall, you must determine the following four ports:
	- a. The outgoing port (or port range) for the probe.
	- b. The hostname and port of the target system.
	- c. The outgoing port on which the target system sends events if the probe is running as a client.
	- d. The incoming port on which the probe listens for incoming events.

**Note :** Most, but not all, CORBA probes listen on the port specified by the **ORBLocalPort** property. The default value for this property is 0, which means that an available port is selected at random. If the probe is behind a firewall, the value of the **ORBLocalPort** property must be specified as a fixed port number.

CORBA probes that use EventManager or NotificationManager objects may use different hosts and ports from those that use NamingService and EntryPoint objects. If the probe is configured to get object

<span id="page-15-0"></span>references from a NamingService or EntryPoint object, you must obtain the host and port information from the system administrator of the target system. When you have this information, you can add the appropriate firewall rules.

## **Configuring firewall settings**

The Probe for Huawei U2000 (CORBA) can be used in conjunction with a firewall.

If a firewall exists between the probe and the target system, you must configure the following firewall ports to enable data flow:

• The Naming Service port number.

The port for this service is on the target system. You must also specify this port on the probe side of the firewall, using the **ORBInitialPort** property. The default value of the **ORBInitialPort** property is 1570.

• The notification service port number.

The port for this service is on the target system. This port number is usually random but can be set to a fixed value by the administrator of the target system. No firewall configuration is required on the probe side.

• The CORBA Agent (ORB at target system or inter-ORB bridge) port number.

The port number is specified both on the target system and on the probe side of the firewall. On the probe side, use the **OrbLocaLPort** property to specify this value, which must be greater than 0. The port number on the target system can be obtained from either the Naming Service or the Interoperable Object Reference file (specified by the **IORFile** property).

When using the probe over Secure Sockets Layer (SSL) connections, you must configure the same ports listed above.

## **Making the probe NIST compliant**

The National Institute of Standards and Technology (NIST) defines standards for measuring equipment and procedures, quality control benchmarks for industrial processes, and experimental control samples. Products sold within US Federal markets must comply with SP800-131a.

You can configure the probe to support the NIST SP800-131a security standard. SP800-131a requires longer key lengths and stronger cryptography than other standards, for example, FIPS 140-2. SP800-131a requires Transport Layer Security (TLS) V1.2. To make the probe NIST compliant, there are two considerations:

- 1. The vendor's EMS must be able to support the signature algorithm and key length that is NIST compliant. The key provided must be generated using the signature algorithm SHA2 (or above) with the RSA key length greater than or equal to 2048. This you must then convert into PKCS12 format before importing into the keystore using the IBM KeyMan utility. For details of the conversion and importing process, see ["SSL-based connectivity" on page 9](#page-16-0).
- 2. The security protocol must be set to TLSv1.2 (or above). To specify that the probe uses protocol TLSv1.2, set the **SecurityProtocol** property accordingly.

**Note :** You can access the full SP800-131a standard at the following address:

<http://csrc.nist.gov/publications/nistpubs/800-131A/sp800-131A.pdf>

## <span id="page-16-0"></span>**SSL-based connectivity**

The Probe for Huawei U2000 (CORBA) supports Secure Sockets Layer (SSL) connections between the probe and the EMS server. SSL connections provide additional security when the probe retrieves alarms from the EMS.

To enable SSL connections, obtain the required SSL certificates and the Trusted Authority certificate from the EMS vendor, Huawei Technologies. Add the certificates to a local Java™ keystore so that they can be referenced by the **KeyStore** property.

### **Prerequisites**

To create the keystore, ensure you have the following software installed:

• The OpenSSL toolkit.

This is available from [http://www.openssl.org/.](http://www.openssl.org/)

• The IBM KeyMan utility.

This is available from [http://www.alphaworks.ibm.com/tech/keyman/download.](http://www.alphaworks.ibm.com/tech/keyman/download)

You must also obtain the client and server certificates, client\_ca.cer and server\_ca.cer, and the server key pair, server\_key.pem, from Huawei Technologies.

**Note :** The certificate and key pair files used here are the default files used by the Huawei U2000 EMS. If you replace these files, you must create a keystore containing the new files.

### **Creating the SSL keystore**

To create a Java keystore, follow these steps:

1. Convert the server certificate to PKCS12 format using the following OpenSSL toolkit command:

```
openssl pkcs12 -export -inkey server_key.pem -in server_ca.cer -out
server_ca.pkcs12
```
- 2. Create the keystore using the KeyMan utility:
	- a. Start the KeyMan utility.
	- b. Click **Create New** and select the **Keystore token** option.
	- c. Click **File** > **Import** and choose the server\_ca.pkcs12 file that you created in step 1. This imports the keyEntry into the keystore.
	- d. Click **File** > **Import** and choose the server\_ca.cer certificate.

This imports the server certificate into the keystore.

e. Click **File** > **Import** and choose the client\_ca.cer certificate.

This imports the client certificate into the keystore.

f. Click **File** > **Save** and enter a password and name for the keystore, for example *trusted\_keystore*.jks.

### **Enabling SSL connections**

To enable SSL-based connections between the probe and the EMS server, follow these steps:

1. Set the **EnableSSL** property to true.

When the **EnableSSL** property is set to true, the following properties are enabled:

- **KeyStore**
- **KeyStorePassword**
- **SecurityProtocol**
- <span id="page-17-0"></span>2. Use the **KeyStore** property to specify the location of the keystore file *trusted\_keystore*.jks.
- 3. Use the **KeyStorePassword** property to specify a password for the keystore.

## **Running the probe**

Probes can be run in a variety of ways. The way you chose depends on a number of factors, including your operating system, your environment, and the any high availability considerations that you may have.

For details about how to run the probe, visit the following page on the IBM Tivoli Knowledge Center:

[http://www-01.ibm.com/support/knowledgecenter/SSSHTQ/omnibus/probes/all\\_probes/wip/concept/](http://www-01.ibm.com/support/knowledgecenter/SSSHTQ/omnibus/probes/all_probes/wip/concept/running_probe.html) [running\\_probe.html](http://www-01.ibm.com/support/knowledgecenter/SSSHTQ/omnibus/probes/all_probes/wip/concept/running_probe.html)

## **Data acquisition**

Each probe uses a different method to acquire data. Which method the probe uses depends on the target system from which it receives data.

The IBM Tivoli Netcool/OMNIbus Probe for Huawei U2000 (CORBA) gathers events from the EMS using a CORBA interface.

Data acquisition is described in the following topics:

- "Connecting to the CORBA interface" on page 10
- • ["Authentication" on page 16](#page-23-0)
- • ["Alarm retrieval and synchronization" on page 17](#page-24-0)
- ["Notification caching" on page 18](#page-25-0)
- • ["Server failover" on page 18](#page-25-0)
- • ["Retrieving alarms" on page 18](#page-25-0)
- • ["Reconnection and probe backoff strategy" on page 19](#page-26-0)
- • ["Inactivity" on page 19](#page-26-0)
- • ["Heartbeat" on page 19](#page-26-0)
- • ["Data stream capture" on page 19](#page-26-0)
- • ["Support for Unicode and non-Unicode characters" on page 20](#page-27-0)
- • ["Peer-to-peer failover functionality" on page 21](#page-28-0)

## **Connecting to the CORBA interface**

The probe connects to the target system through a CORBA interface.

To complete the connection, the probe needs a reference to the EmsSessionFactory\_I object. The following topics contain:

- A summary of the methods that the probe can use to obtain the reference to the EmsSessionFactory\_I object.
- Instructions on how to configure the probe for each of those methods.
- Advice on how to use the messages in the log file to help confirm that you have configured the probe correctly or help you solve configuration problems.

### **Methods for obtaining a reference to the EmsSessionFactory\_I object**

The probe can obtain the object reference in one of two ways:

- Using an IOR file
- Using a Naming Service

## **Using an IOR file**

When using Interoperable Object Reference (IOR) files, the probe obtains the reference to the EmsSessionFactory\_I CORBA object from the IOR file specified in the **IORFile** property.

### **Using a Naming Service**

As an alternative to an IOR file, the probe can use a Naming Service to obtain the reference to the EmsSessionFactory\_I object. There are two ways that the probe can locate the Naming Service:

- By using the host name and port number of the Naming Service specified in the **NamingServiceHost** and **NamingServicePort** properties.
- By using the IOR file specified in the **NamingServiceIORFile** property.

The Naming Service then uses the value specified in the **NamingContextPath** property to obtain the reference to the EmsSessionFactory\_I object.

#### **Completing the connection sequence**

Once the probe has obtained the reference to the EmsSessionFactory\_I object, it logs in to the target system. It then creates an EMS session and queries the Subscriber and EMS Manager objects. The probe uses the Subscriber object to subscribe to real-time event notifications and the EMS Manager object to perform resynchronization operations.

## **Configuring the probe**

Use the following procedure to configure the probe:

- 1. Decide on the method you want to use to obtain the reference to the EmsSessionFactory\_I object.
- 2. Define values for the properties listed in the section for your chosen method.

### **IOR file**

Set the **IORFile** property to the path for the Interoperable Object Reference (IOR) file used to connect to the target through CORBA. For example:

IORFile = "/opt/var/emssession.ior"

### **Locating the Naming Service using a specified host and port**

Set the following properties:

- **NamingServiceHost**: Set this property to the name of the host server that provides the Naming Service.
- **NamingServicePort**: Set this property to the port on the host server to use to connect to the Naming Service.
- **NamingContextPath**: Set this property to the full path of the EmsSessionFactory I interface on the target system.

The following article in the Service Management Connect (SMC) technical community on IBM developerWorks shows how to construct the value of this property:

[https://www.ibm.com/developerworks/community/wikis/home?lang=en#/wiki/Tivoli%20Netcool](https://www.ibm.com/developerworks/community/wikis/home?lang=en#/wiki/Tivoli%20Netcool%20OMNIbus/page/How%20to%20configure%20naming%20context%20path%20for%20TMF%20standard%20Corba%20probe) [%20OMNIbus/page/How%20to%20configure%20naming%20context%20path%20for%20TMF](https://www.ibm.com/developerworks/community/wikis/home?lang=en#/wiki/Tivoli%20Netcool%20OMNIbus/page/How%20to%20configure%20naming%20context%20path%20for%20TMF%20standard%20Corba%20probe) [%20standard%20Corba%20probe](https://www.ibm.com/developerworks/community/wikis/home?lang=en#/wiki/Tivoli%20Netcool%20OMNIbus/page/How%20to%20configure%20naming%20context%20path%20for%20TMF%20standard%20Corba%20probe)

For example:

NamingServiceHost = "nshost1" NamingServicePort = "8054"

#### **Locating the Naming Service using an IOR file**

Set the following properties:

- **NamingServiceIORFile** : Set this property to the path for the IOR file for the Naming Service.
- **NamingContextpath**: Set this property to the path of the EmsSessionFactory interface.

The following article in the Service Management Connect (SMC) technical community on IBM developerWorks shows how to construct the value of this property:

[https://www.ibm.com/developerworks/community/wikis/home?lang=en#/wiki/Tivoli%20Netcool](https://www.ibm.com/developerworks/community/wikis/home?lang=en#/wiki/Tivoli%20Netcool%20OMNIbus/page/How%20to%20configure%20naming%20context%20path%20for%20TMF%20standard%20Corba%20probe) [%20OMNIbus/page/How%20to%20configure%20naming%20context%20path%20for%20TMF](https://www.ibm.com/developerworks/community/wikis/home?lang=en#/wiki/Tivoli%20Netcool%20OMNIbus/page/How%20to%20configure%20naming%20context%20path%20for%20TMF%20standard%20Corba%20probe) [%20standard%20Corba%20probe](https://www.ibm.com/developerworks/community/wikis/home?lang=en#/wiki/Tivoli%20Netcool%20OMNIbus/page/How%20to%20configure%20naming%20context%20path%20for%20TMF%20standard%20Corba%20probe)

For example:

```
NamingServiceIORFile = "/opt/var/ns.ior"
NamingContextPath = "TMF_MTNM.class/test/EmsSessionfactory_I"
```
#### **Messages in the log file**

Use the probe's log file to confirm that you configured the probe correctly or to help you solve configuration errors. The following sections contain the messages that appear for various connection situations.

#### **Successful connection**

This example shows the messages that occur in the log file on successfully connecting to the target system through a Naming Service running on a specified host and port:

```
Debug: D-JPR-000-000: Attempting to get reference for interface object 
Debug: D-JPR-000-000: Attempting to get object reference via ORBInitialHost and 
ORBInitialPort settings
Debug: D-JPR-000-000: Attempting to connect to Naming Service via host and 
port settings
Debug: D-JPR-000-000: Sucessfully connected
Debug: D-JPR-000-000: Attempting to resolve Naming Context to object reference
Debug: D-JPR-000-000: Narrowing reference to NamingContext
Debug: D-JPR-000-000: Successfully narrowed reference to Naming Context
Debug: D-JPR-000-000: Resolving Object reference :
 TMF_MTNM.Class/TejasNetworks.Vendor/TejasNetworks\/NORTH-CDG.EmsInstance/3
\.5.Version/TejasNetworks\/NORTH-CDG.EmsSessionFactory_I
Debug: D-JPR-000-000: Resolved Object reference
Debug: D-JPR-000-000: Successfully found object reference
Debug: D-JPR-000-000: Narrowing object reference to interface object
```
#### **No properties configured**

The following example shows the messages that appear in the log file when none of the CORBA properties are configured:

Warning: W-JPR-000-000: NamingContextPath is empty, please ensure you have set this property if you want to connect to CORBA via Naming service Error: E-JPR-000-000: IOR Object is null. Please check your probe settings. Error: E-JPR-000-000: Failed to get IOR Object : IOR Object is null. Error: E-JPR-000-000: Failed to connect: com.ibm.tivoli.netcool.omnibus.probe. ProbeException: IOR Object is null.

#### **IORFile property refers to an incorrect or invalid IOR file**

The following example shows the messages that appear in the log file when the **IORFile** property refers to an incorrect or invalid IOR file:

Information: I-JPR-000-000: Read IOR file /home/netcool/sim/dist/var/ems.ior Debug: D-JPR-000-000: com.ibm.tivoli.netcool.omnibus.probe.bidi.CommandHandler. registerTarget ENTERING Debug: D-JPR-000-000: com.ibm.tivoli.netcool.omnibus.probe.bidi.CommandHandler. registerTarget EXITING Information: I-JPR-000-000: Converting string IOR to object reference : IOR:000000000000002B49444C3A6F6D672E6F72672F436F734E616D696E672F4E616D696E67436F6 E746578744578743A312E300000000000010000000000000078000102000000000A3132372E302E31 2E310026250000001F5374616E646172644E532F4E616D655365727665722D504F412F5F726F6F740 0000000020000000000000008000000004A4143000000000100000024000000000501000100000002 000100010001000F00010109000000020501000100010100 Information: I-JPR-000-000: Retrieveing EMS Session via IOR object... Error: E-JPR-000-000: Failed to get IOR Object : Error: E-JPR-000-000: Failed to connect: org.omg.CORBA.BAD\_PARAM: vmcid: 0x0 minor code: 0 completed: No

#### **Cannot connect when using the IORFile property**

The following example shows the messages that can appear in the log file in these circumstances:

- Invalid host, port, or host and port specified in he IOR file
- Firewall issues
- The target system is not online

```
Information: I-JPR-000-000: Read IOR file /home/netcool/sim/dist/var/
emssessionfactory.ior
Information: I-JPR-000-000: Converting string IOR to object reference : 
IOR:000000000000003F49444C3A6D746E6D2E746D666F72756D2E6F72672F656D7353657373696F
6E466163746F72792F456D7353657373696F6E466163746F72795F493A312E300000000000010000
000000000078000102000000000A3132372E302E312E310084B80000001F37383136373533383838
2F04221F100E034A1016100630463814141B484C1B00000000020000000000000008000000004A41
43000000000100000024000000000501000100000002000100010001000F00010109000000020501
000100010100
Information: I-JPR-000-000: Retrieveing EMS Session via IOR object...
Error: E-JPR-000-000: Failed to get interface version information: 
org.omg.CORBA.TRANSIENT: initial and forwarded IOR inaccessible vmcid: IBM 
minor code: E07 completed: No
Error: E-JPR-000-000: Failed to connect: org.omg.CORBA.TRANSIENT: 
initial and forwarded IOR inaccessible vmcid: IBM minor code: E07 
completed: No
```
#### **Not all properties set when connecting through a Naming Service host and port**

The following example shows the messages that can appear in the log file when connecting through a Naming Service using a specified host and port. In this instance one of the **NamingServiceHost**, **NamingServicePort** and **NamingContextPath** properties has no value:

```
Warning: W-JPR-000-000: NamingContextPath is empty, please ensure you have 
set this property if you want to connect to CORBA via Naming service
Error: E-JPR-000-000: IOR Object is null. Please check your probe settings.
Error: E-JPR-000-000: Failed to get IOR Object : IOR Object is null.
Error: E-JPR-000-000: Failed to connect: com.ibm.tivoli.netcool.omnibus.probe.
ProbeException: IOR Object is null.
Debug: D-JPR-000-000: com.ibm.tivoli.netcool.omnibus.probe.ProbeException: 
com.ibm.tivoli.netcool.omnibus.probe.ProbeException: IOR Object is null.
```
#### **Properties have incorrect values when connecting through a Naming Service host and port**

The following example shows the messages that can appear in the log file when connecting through a Naming Service using a specified host and port. In this instance, one or more of the

#### **NamingServiceHost**, **NamingServicePort** and **NamingContextPath** properties has an incorrect

value, or the host, port, or path is inaccessible:

Error: E-JPR-000-000: Failed to resolve initial references to the NamingService : NameService:org.omg.CORBA.COMM\_FAILURE: purge\_calls:2004 Reason: CONN\_ABORT (1), State: ABORT (5) vmcid: IBM minor code: 306 completed: Maybe Error: E-JPR-000-000: Failed to get IOR Object : org.omg.CORBA.ORBPackage.InvalidName: NameService:org.omg.CORBA.COMM\_FAILURE: purge\_calls:2004 Reason: CONN\_ABORT (1), State: ABORT (5) vmcid: IBM minor code: 306 completed: Maybe Error: E-JPR-000-000: Failed to connect: com.ibm.tivoli.netcool.omnibus.probe.ProbeException: org.omg.CORBA.ORBPackage.InvalidName: NameService:org.omg.CORBA.COMM\_FAILURE: purge\_calls:2004 Reason: CONN\_ABORT (1), State: ABORT (5) vmcid: IBM minor code: 306 completed: Maybe

#### **Firewall configuration preventing connection to a Naming Server host or port**

The following example shows the messages that can appear in the log file when configuration problems with a firewall prevent connection to the host or server of a Naming Service:

Debug: D-JPR-000-000: Resolving initial references to NamingService Error: E-JPR-000-000: Failed to resolve initial references to the NamingService : NameService:org.omg.CORBA.TRANSIENT: java.net.ConnectException: Unable to connect:host=127.0.0.1,port=9765 vmcid: IBM minor code: E02 completed: No Error: E-JPR-000-000: Failed to get IOR Object : org.omg.CORBA.ORBPackage.InvalidName: NameService:org.omg.CORBA.TRANSIENT: java.net.ConnectException: Unable to connect:host=127.0.0.1,port=9765 vmcid: IBM minor code: E02 completed: No Error: E-JPR-000-000: Failed to connect: com.ibm.tivoli.netcool.omnibus.probe.ProbeException: org.omg.CORBA.ORBPackage.InvalidName: NameService:org.omg.CORBA.TRANSIENT: java.net.ConnectException: Unable to connect:host=127.0.0.1,port=9765 vmcid: IBM minor code: E02 completed: No

#### **Incorrect NamingContextPath or the Naming Server is offline**

The following example shows the messages that can appear in the log file in these circumstances:

- An incorrect value for the **NamingContextPath** property means the ORB is unable to narrow the configured context path on the target system.
- The host server for the Naming Service is offline.

Error: E-JPR-000-000: Failed to get the System reference from the naming service! : IDL:omg.org/CosNaming/NamingContext/NotFound:1.0 Error: E-JPR-000-000: Failed to resolved to Naming Context : org.omg.CosNaming.NamingContextPackage.NotFound: IDL:omg.org/CosNaming/NamingContext/NotFound:1.0 Error: E-JPR-000-000: Failed to get IOR Object : com.ibm.tivoli.netcool.omnibus.probe.ProbeException: org.omg.CosNaming.NamingContextPackage.NotFound: IDL:omg.org/CosNaming/NamingContext/NotFound:1.0 Error: E-JPR-000-000: Failed to connect: com.ibm.tivoli.netcool.omnibus.probe.ProbeException: com.ibm.tivoli.netcool.omnibus.probe.ProbeException: org.omg.CosNaming.NamingContextPackage.NotFound: IDL:omg.org/CosNaming/NamingContext/NotFound:1.0

#### **IORFile or NamingServiceIORFile specifies an incorrect path**

The following example shows the messages that can appear in the log file when the path specified by the **IORFile** or **NamingServiceIORFile** is incorrect and the probe cannot find the IOR file:

Error: E-JPR-000-000: Failed to get object from Naming Service IOR file: Failed to find file /home/netcool/sim/dist/var/em.ior: java.io.FileNotFoundException: /home/netcool/sim/dist/var/em.ior

#### <span id="page-22-0"></span>**NamingServiceIORFile specifies an incorrect IOR file or the IOR is incorrect**

The following example shows the messages that appear in the log file when the value of the **NamingServiceIORFile** property refers to an incorrect IOR file or to a file that specifies and incorrect IOR:

Error: E-JPR-000-000: Failed to connect to the NamingService : Error: E-JPR-000-000: Failed to resolve to the naming context: org.omg.CORBA.BAD\_PARAM: vmcid: 0x0 minor code: 0 completed: No Error: E-JPR-000-000: Failed to get IOR Object : com.ibm.tivoli.netcool.omnibus.probe.ProbeException:<br>org.omg.CORBA.BAD\_PARAM: vmcid: 0x0 minor code: 0 vmcid: 0x0 minor code: 0 completed: No Error: E-JPR-000-000: Failed to connect: com.ibm.tivoli.netcool.omnibus.probe.ProbeException: com.ibm.tivoli.netcool.omnibus.probe.ProbeException: org.omg.CORBA.BAD\_PARAM:

## **Diagnosing the naming service connection**

The CORBA probe framework is supplied with two utilities that allow you to diagnose the naming service connection. These can help you to troubleshoot any connection related issues that the probe may have.

#### **dumpns**

This utility allows you display the naming context of a session. The dumpns script takes as arguments the naming service host and port and returns the naming context string. This is a wrapper script for org.jacorb.naming.ContextLister.

dumpns takes the following format:

dumpns *nshost nsport*

Where *nshost* is the host and *nsport* is the port of the naming service whose naming context string you want to return.

#### **Example Usage**

> \$OMNIHOME/probes/java/corba/jacorb-3.3/bin/dumpns 127.0.0.1 1570 /opt/ibm/tivoli/nco740/omnibus/probes/java/corba/jacorb-3.3/bin/jaco org.jacorb.naming.ContextLister -url corbaloc:iiop:127.0.0.1:1570/NameService May 22, 2014 9:48:23 AM org.jacorb.orb.ORBSingleton <init> INFO: created ORBSingleton May 22, 2014 9:48:23 AM org.jacorb.orb.portableInterceptor.InterceptorManager <init> INFO: InterceptorManager started with 0 Server Interceptors, 0 Client Interceptors and 1 IOR Interceptors May 22, 2014 9:48:23 AM org.jacorb.orb.giop.ClientConnectionManager getConnection INFO: ClientConnectionManager: created new ClientGIOPConnection to 127.0.0.1:1570 (bf7f82d6) May 22, 2014 9:48:23 AM org.jacorb.orb.iiop.ClientIIOPConnection connect INFO: Connected to 127.0.0.1:1570 from local port 59928 May 22, 2014 9:48:23 AM org.jacorb.orb.giop.ClientConnectionManager getConnection INFO: ClientConnectionManager: found ClientGIOPConnection to 127.0.0.1:1570 (bf7f82d6) TMF\_MTNM.Class/ May 22, 2014 9:48:23 AM org.jacorb.orb.giop.ClientConnectionManager getConnection INFO: ClientConnectionManager: found ClientGIOPConnection to 127.0.0.1:1570 (bf7f82d6) May 22, 2014 9:48:23 AM org.jacorb.orb.giop.ClientConnectionManager getConnection INFO: ClientConnectionManager: found ClientGIOPConnection to 127.0.0.1:1570 (bf7f82d6) HUAWEI.Vendor/ May 22, 2014 9:48:23 AM org.jacorb.orb.giop.ClientConnectionManager getConnection INFO: ClientConnectionManager: found ClientGIOPConnection to 127.0.0.1:1570 (bf7f82d6) May 22, 2014 9:48:23 AM org.jacorb.orb.giop.ClientConnectionManager getConnection INFO: ClientConnectionManager: found ClientGIOPConnection to 127.0.0.1:1570 (bf7f82d6) Huawei\/U2000.EmsInstance/ May 22, 2014 9:48:23 AM org.jacorb.orb.giop.ClientConnectionManager getConnection INFO: ClientConnectionManager: found ClientGIOPConnection to 127.0.0.1:1570 (bf7f82d6) May 22, 2014 9:48:23 AM org.jacorb.orb.giop.ClientConnectionManager getConnection INFO: ClientConnectionManager: found ClientGIOPConnection to 127.0.0.1:1570 (bf7f82d6)  $2\backslash.0$ .Version/ May 22, 2014 9:48:23 AM org.jacorb.orb.giop.ClientConnectionManager getConnection INFO: ClientConnectionManager: found ClientGIOPConnection to 127.0.0.1:1570 (bf7f82d6) May 22, 2014 9:48:23 AM org.jacorb.orb.giop.ClientConnectionManager getConnection INFO: ClientConnectionManager: found ClientGIOPConnection to 127.0.0.1:1570 (bf7f82d6) Huawei\/U2000.EmsSessionFactory\_I NotificationService

<span id="page-23-0"></span>May 22, 2014 9:48:23 AM org.jacorb.orb.ORB shutdown INFO: prepare ORB for shutdown... May 22, 2014 9:48:23 AM org.jacorb.orb.ORB shutdown INFO: ORB going down... May 22, 2014 9:48:23 AM org.jacorb.orb.iiop.ClientIIOPConnection close INFO: Client-side TCP transport to 127.0.0.1:1570 closed. May 22, 2014 9:48:23 AM org.jacorb.orb.ORB shutdown INFO: ORB shutdown complete

Naming Context: TMF\_MTNM.Class/HUAWEI.Vendor/Huawei\/U2000.EmsInstance/2\.0.Version/Huawei\/ U2000. EmsSessionFactory\_I

#### **dior**

This utility allows you to decode an interoperable object reference (IOR) in string form into a more readable representation. The dior script is provided by JacORB for org.jacorb.orb.util.PrintIOR. It prints the IOR components in detail.

dior takes the following format:

dior -i *ior\_str*

Where *ior* str is the path of the IOR file whose details you want to print.

#### **Example Usage**

```
> $OMNIHOME/probes/java/corba/jacorb-3.3/bin/dior -i `cat ns.ior` 2>/dev/null
------IOR components-<br>TyneId : IDL:o
                  IDL:omg.org/CosNaming/NamingContextExt:1.0
TAG_INTERNET_IOP Profiles:
         Profile Id: 0<br>IIOP Version: 0<br>1.2
         IIOP Version:<br>Host:
                                    127.0.0.1<br>1570Port:<br>Object key (URL):
                                    StandardNS/NameServer-POA/_root
                                    0x53 74 61 6E 64 61 72 64 4E 53 2F 4E 61 6D 65 53
65 72 76 667 668 668 668 665 72 76 65 72 76 65 72 76 65 72 76 65 72 76 65 72 76 65 72 96 66 74
          -- Found 2 Tagged Components--
          #0: TAG_ORB_TYPE
 Type: 1245790976 (JacORB)
 #1: TAG_CODE_SETS
                   ForChar native code set Id: ISO8859_1
                   Char Conversion Code Sets: ISO8859_15, UTF8
                   ForWChar native code set Id: UTF16
                   WChar Conversion Code Sets: UTF8, UCS2
```
## **Authentication**

Once the probe has obtained a reference to the EmsSessionFactory\_I object, it logs in to the target using the values stored in the **Username** and **Password** properties. The value of the **Password** property can be plain text or an AES encrypted password. To encrypt a password, use the **nco\_keygen** utility to create a key file and then use the **nco\_aes\_crypt** utility to encrypt the password using the key file.

Detailed instructions on how to encrypt a property value, such as **Password** are in the *IBM Tivoli Netcool/ OMNIbus Installation and Deployment Guide*. The following example shows how to encrypt the password:

1. Use **nco\_keygen** to create a key file; for example:

\$NCHOME/omnibus/bin/nco\_keygen -o \$NCHOME/omnibus/probes/key\_file

2. Set the value of the probe's **ConfigKeyFile** property to the file path of the key file; for example:

ConfigKeyFile: "\$NCHOME/omnibus/probes/key\_file"

3. Set the value of the probe's **ConfigCryptoAlg** property to AES:

ConfigCryptoAlg: "AES"

4. Use **nco\_aes\_crypt** to encrypt the password; for example:

\$NCHOME/omnibus/bin/nco\_aes\_crypt -c AES -k key\_file password

<span id="page-24-0"></span>5. Set the value of the probe's **Password** property to the encrypted string generated by **nco\_aes\_crypt**; for example:

Password: "@44:U/ccVZ0K+ftc7gZTV33Yx2fODe5v46RZzEbvqpE=@"

## **Alarm retrieval and synchronization**

On startup, the probe can retrieve active alarms from the EMS and do so regularly if required. The probe uses the CORBA push model to receive new alarms as the EMS generates them.

### **Startup and initial synchronization**

At startup, the probe retrieves a list of all active alarms from the EMS if the **InitialResync** property is set to true. When the property is set to false, the probe does not receive the existing alarms.

### **Alarm retrieval**

Once the probe has received any existing alarms, it connects to the Subscriber object and uses the CORBA notification push model to receive new alarms from the EMS. The probe receives those alarms as they are generated at the EMS.

The probe parses each alarm it receives and forwards it to the ObjectServer.

#### **Resynchronization**

The probe can resynchronize with the EMS periodically. The frequency of any resynchronization is determined by the value of the **ResyncInterval** property. When the property has a value of 0, which is the default value, the probe never resynchronizes. Any other value of **ResyncInterval** defines the interval, in seconds, between successive resynchronization operations. For each operation the probe receives a list of all active alarms in the same way as it does at startup. The probe then resumes waiting for new alarms from the EMS. When resynchronizing, the probe receives alarms in batches when the **ResyncBatchSize** property has a positive value (the default value is 100). The minimum batch size is 1.

During normal operation, the probe requests a resynchronization at one of the following trigger points:

- Initial resynchronization: This is performed when the probe starts, and is controlled by **InitialResync** property. This uses the resynchronization filters configured in the probe properties file.
- Interval resynchronization: This is performed while the probe is running, and is controlled by **ResyncInterval** property. This also uses the resynchronization filters and is similar to the initial resynchronization.
- resync command: This is performed from the command port without a filter.
- resyncFilter command: This is performed from the command port with a filter passed to the command.

When the resynchronization operation is in progress, attempts to launch the command line resynchronization will be aborted with the response:

```
I-UNK-104-002: {"response":["Resync in progress. Abort command line
resync."],"status":"200"}
```
**Note :** The probe is supplied with a script (EventSynch\_U2000.sh) which removes events that have an occurrence date and time that is prior to that of the resynchronization ProbeWatch message. This script is triggered for the initial resynchronization, the interval resynchronization, and the resync command. The script is not triggered for the resyncFilter command.

### **Resynchronization filters**

You can apply filters during a resynchronization operation to limit the number of alarms returned from the EMS. The probe provides two properties that enable you to define filters:

#### <span id="page-25-0"></span>• **ResyncProbableCauseFilter**

#### • **ResyncSeverityFilter**

You can use either filter individually or both filters together.

The filters define values for alarms to exclude from a resynchronization operation when they contain a particular value. For example, if you set **ResyncSeverityFilter** to the value PS\_MINOR, all alarms with that severity setting are excluded from the resynchronization operation.

## **Notification caching**

Notification caching occurs during resynchronization of all modes (initial, periodic, and command line) if the **EnableNotificationCaching** property is set to true.

This functionality withholds notifications from event parsing until one of the following conditions is met:

1. Alarm resynchronization completes, or

2. Any notification thresholds that have been applied are met.

The threshold properties are **NotificationCacheInterval** and **NotificationCacheSize**. These properties specify the duration that the probe holds notifications and the cache size that the probe uses to store notifications, respectively. To apply a threshold, set the associated property to a non-zero positive value. If a threshold is not applied, there are no constraints imposed on that aspect.

## **Retrieving alarms**

The probe initially receives a list of all active alarms from the AlarmIRP server. The probe then connects to the NotificationIRP server and uses the CORBA notification push model to receive new alarms from the server as they are generated.

### **Server failover**

This feature enables failover between the probe and the primary and secondary EMS servers. During failover, the probe will continue to switch between the primary and secondary server until a connection is made to one of them.

Server failover is configured using the **EnableFailover**, **RetryCount**, and **RetryInterval** properties.

**Note :** To enable the server failover function, the following conditions must be met:

- 1. The **EnableFailover** property must be set to true to enable the values specified in the following properties:
	- **SecondaryIORFile**
	- **SecondaryNamingContextIORFile**
	- **SecondaryNamingServiceHost**
	- **SecondaryNamingServicePort**
- 2. The **RetryCount** property must be set to a value greater then 0.

When the **RetryInterval** property is set to 0, the probe will continue to retry the connection based on backoff strategy interval, up to the number of attempts specified by the **RetryCount** property.

3. The value of the **RetryInterval** property must not exceed 4096 seconds.

This is the default value of the backoff strategy time that, if exceeded, will cause the probe to disconnect from the CORBA interface.

## <span id="page-26-0"></span>**Reconnection and probe backoff strategy**

Use the **RetryCount** and **RetryInterval** properties to specify how the probe reacts if the connection to the target system is lost or cannot be established.

Use the **RetryCount** property to specify whether the probe attempts to reconnect to the target system. Setting the property to 0, the default value, means that the probe does not try to reconnect and simply shuts down. Any other, positive value specifies the number of times the probe tries to reconnect before shutting down.

Use the **RetryInterval** property to specify the number of seconds between each attempt to reconnect to the target system. Setting the property to 0 means that the probe uses an exponentially increasing interval between connection attempts. First the probe waits 1 second, then 2 seconds, then 4 seconds, and so on up to a maximum of 4095 seconds. If this limit, or the number of connection attempts is reached, the probe shuts down.

## **Inactivity**

The probe can disconnect from the target system and shut down if there is no event activity for a predefined amount of time.

You can use the **Inactivity** property to specify how long, in seconds, the probe waits before disconnecting from the target system and shutting down. If the probe receives no events during that time, it disconnects from the target system and shuts down. To ensure that the probe never disconnects from the target system, set the value of the property to 0, which is the default value.

## **Heartbeat**

The probe can disconnect from the target system if the connection between them becomes unavailable.

You can use the **HeartbeatInterval** property to specify whether the probe periodically checks that the connection to the target system is available and how often it performs that check. The probe shuts down if it detects that the connection to the target system is unavailable.

When the **HeartbeatInterval** property has a value of 0 the probe does not check the availability of the connection. Any other positive value defines the number of seconds between each check of the connection's availability.

**Note :** Once the probe shuts down it may restart again, depending on the value set for the **RetryCount** property. If the value set for **RetryCount** is 0, the probe does not restart. For any other positive value the probe follows the reconnection policy. See "Reconnection and probe backoff strategy" on page 19 for more information.

To check the connection to the target system, the probe sends a ping command (using the standard function EmsSession I ping) and waits for a response from the target system.

The probe also disconnects from the target system if it receives an endSession request from the EMS. This may occur if the target system restarts or is shut down.

## **Data stream capture**

The probe can capture the stream of binary data from the EMS and store it in a file. The data can be used for debugging purposes, to develop new features for the probe, or to pass onto other management systems that require the same data.

To capture the data stream in log files, use the following procedure:

- 1. Set the value of the **StreamCapture** property to 1.
- 2. Set the value of the **StreamCaptureFilePath** property to the full path of a directory to hold the files of data.

#### **Notes :**

• Specify the full path of the directory. For example:

/opt/tivoli/netcool/omnibus/var

- <span id="page-27-0"></span>• You cannot include variables such as \$OMNIHOME in the directory path.
- The directory must exist. The probe does not create the directory if it does not exist.
- 3. If the probe is running, restart the probe.

The probe now writes stream data to the specified directory. The probe creates two types of file: one contains resynchronization data and the other contains notification data. The names for these files have the following format:

• Resynchronization data file:

resync-*timestamp*-*n*.evtraw

• Notification data file:

```
notif-timestamp-n.evtraw
```
In both file names *timestamp* is the time of day when the file was created, in milliseconds and *n* is a sequence number for the file. The number increases by one for each file that is created.

Example:

notif-137111893172-0.evtraw

The probe creates a separate file for each event it receives from the endpoint.

**Note :** Capturing the data stream to a log file generates a lot of data, consuming a lot of disk space and other system resources. So use this feature with caution. As soon as you no longer require the capture of data, set the value of the **StreamCapture** property to 0 and restart the probe.

## **Support for Unicode and non-Unicode characters**

The probe can process multibyte characters and so can display both Unicode and non-Unicode characters.

Use the following procedure to set up the probe to process multibyte characters:

- 1. Ensure that the EMS is configured to send data in UTF-8 format.
- 2. Set the appropriate locale on the system that runs the probe by changing the values of the **LANG** and **LC\_ALL** environment variables. For example, to set the locale to simplified Chinese, use the following commands:

export LANG=zh\_CN.utf8 export LC\_ALL=zh\_CN.utf8

3. Set the following properties of the probe:

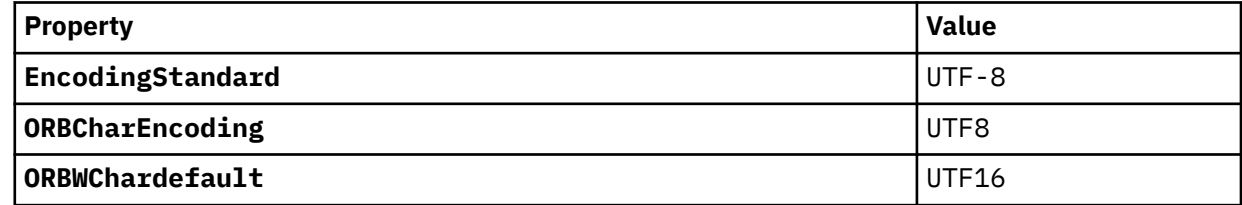

4. Configure the ObjectServer to enable the insertion of data that uses UTF-8 encoding. The *IBM Tivoli Netcool/OMNIbus Administration Guide* shows how to create, configure, and run an ObjectServer in UTF-8 mode.

5. Run the probe or restart it, if it is already running.

## <span id="page-28-0"></span>**Peer-to-peer failover functionality**

The probe supports failover configurations where two probes run simultaneously. One probe acts as the master probe, sending events to the ObjectServer; the other acts as the slave probe on standby. If the master probe fails, the slave probe activates.

While the slave probe receives heartbeats from the master probe, it does not forward events to the ObjectServer. If the master probe shuts down, the slave probe stops receiving heartbeats from the master and any events it receives thereafter are forwarded to the ObjectServer on behalf of the master probe. When the master probe is running again, the slave probe continues to receive events, but no longer sends them to the ObjectServer.

## **Example property file settings for peer-to-peer failover**

You set the peer-to-peer failover mode in the properties files of the master and slave probes. The settings differ for a master probe and slave probe.

**Note :** In the examples, make sure to use the full path for the property value. In other words replace \$OMNIHOME with the full path. For example: /opt/IBM/tivoli/netcool.

The following example shows the peer-to-peer settings from the properties file of a master probe:

```
Server : "NCOMS"<br>RulesFile : "master<br>MessageLog : "master
                                RulesFile : "master_rules_file"
                                MessageLog : "master_log_file"
                                PeerHost : "slave_hostname"
                               6789 # [communication port between master and slave probe]<br>"master"
Messagesser<br>PeerHost :<br>PeerPort :<br>Mode : "m<br>PidFile : "m
                      PidFile : "master_pid_file"
```
The following example shows the peer-to-peer settings from the properties file of the corresponding slave probe:

```
Server : "NCOMS" 
               "slave_rules_file"<br>"slave_log_file"
MessageLog : "slave_log_file"
PeerHost : "master_hostname"
PeerPort : 6789 # [communication port between master and slave probe]
Mode : "slave"
PidFile : "slave_pid_file"
```
## **Command line interface**

The probe is supplied with a command line interface (CLI) that allows you to manage the probe while it is running.

## **Managing the probe over a telnet connection**

When using the probe with IBM Tivoli Netcool/OMNIbus V7.3.1 (or earlier), there is a command line interface (CLI) that you can use to manage the probe over a Telnet connection.

To use the CLI, ensure the following probe properties have suitable values:

- **CommandPort**: Set this to the port number on the probe that Telnet connects through. The default port number is 7777.
- **CommandPortLimit**: Set this to the maximum number of CLI connections that can be open concurrently.

**Note :** If you are running the probe on Netcool/OMNIbus V7.4.0 (or later) you can also manage the probe over an HTTP/HTTPS connection.

## <span id="page-29-0"></span>**Commands supported by the probe over Telnet**

The following table describes the commands that the probe supports over Telnet.

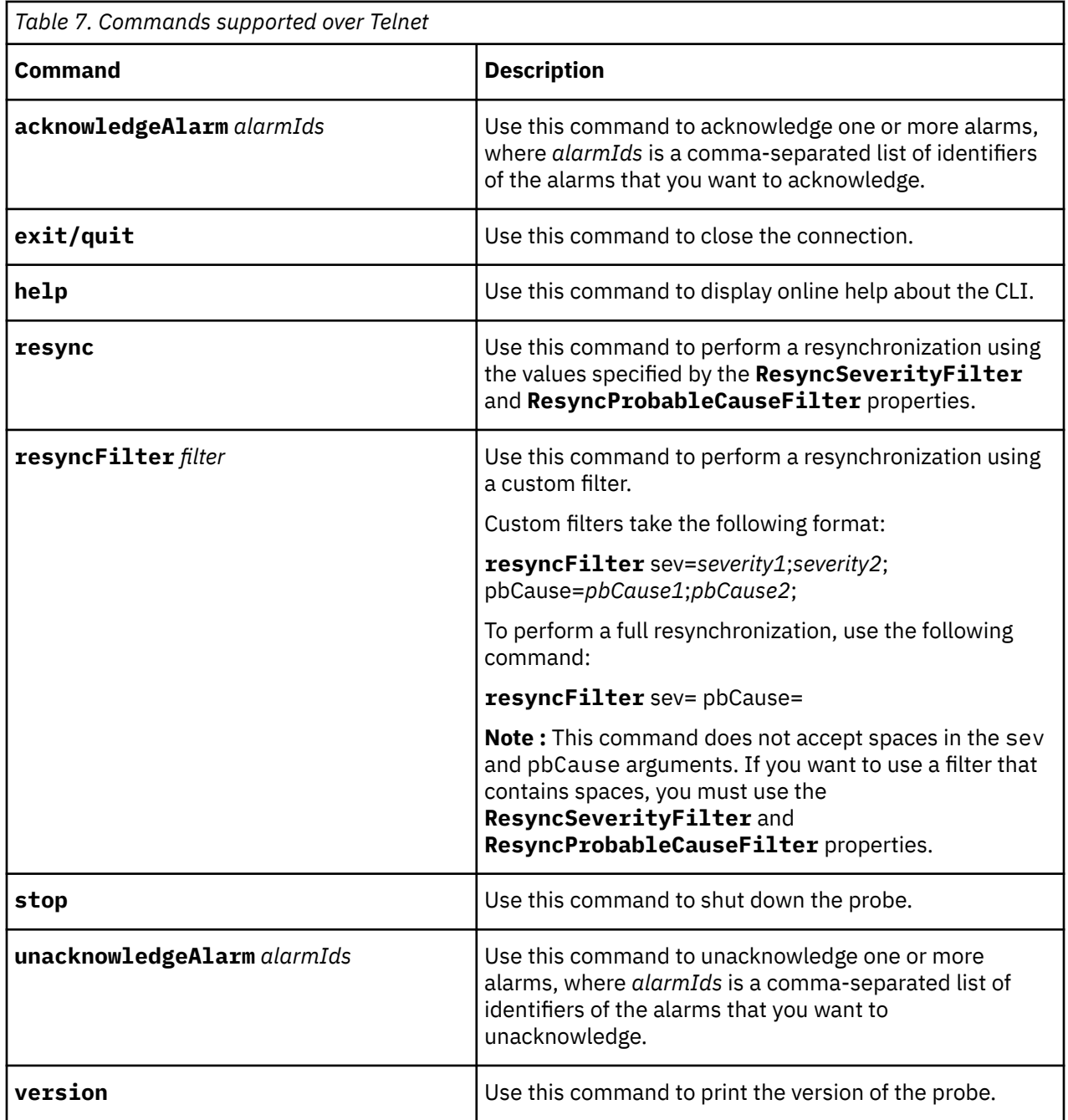

#### **CLI scripts**

Because the CLI uses Telnet connections, you can connect to the probe from anywhere by creating a desktop tool to open a Telnet connection, send a command, and then close the connection. This means that simple scripts can be set up to allow users to acknowledge selected events from the Netcool/ OMNIbus Event List.

## <span id="page-30-0"></span>**Managing the probe over an HTTP/HTTPS connection**

IBM Tivoli Netcool/OMNIbus Version 7.4.0 (and later) includes a facility for managing the probe over an HTTP/HTTPS connection. This facility uses the **nco\_http** utility supplied with Tivoli Netcool/OMNIbus.

The HTTP/HTTPS command interface replaces the Telnet-based command line interface used in previous version of IBM Tivoli Netcool/OMNIbus.

The following sections show:

- How to configure the command interface.
- The format of the **nco\_http** command line.
- The format of the individual probe commands.
- The messages that appear in the log files.
- How to store frequently-used commands in a properties file.

For more information on the HTTP/HTTPS command interface and the utilities it uses, see the chapter on remotely administering probes in the *IBM Tivoli Netcool/OMNIbus Probe and Gateway Guide*.

## **Configuring the command interface**

To configure the HTTP/HTTPS command interface, set the following properties in the probe's property file:

**NHttpd.EnableHTTP**: Set this property to True.

**NHttpd.ListeningPort**: Set this property to the number of the port that the probe uses to listen for HTTP commands.

Optionally, set a value for the following property as required:

**NHttpd.ExpireTimeout**: Set this property to the maximum elapsed time (in seconds) that and HTTP connection remains idle before it is disconnected.

The *IBM Tivoli Netcool/OMNIbus Probe and Gateway Guide* contains a full description of these and all properties for the HTTP/HTTPS command interface.

### **Format of the nco\_http command line**

The format of the **nco\_http** command line to send a command to the probe is:

```
$OMNIHOME/bin/nco_http -uri probeuri:probeport/probes/huawei_u2000_corba -
datatype application/json -method post -data '{"command":"command-
name","params":[command-parameters]}'
```
Where:

- *probeuri* is the URI of the probe.
- *probeport* is the port that the probe uses to listen for HTTP/HTTPS commands. Specify the same value as that set for the **NHttp.ListeningPort**.
- *command-name* is the name of the command to send to the probe. The following command names are available:

```
acknowledgeAlarm
help
resync
resyncFilter
stop
unacknowledgeAlarm
```
• *command-parameters* is a list of zero or more command parameters. For commands that have no parameters, this component is empty. The command descriptions in the following section define the parameters that each takes.

## <span id="page-31-0"></span>**Commands supported by the probe over HTTP/HTTPs**

The following sections define the structure of the JSON-formatted commands that you can send to the probe. There is an example of each command.

All the examples use a probe URI of http://test1.example.com and a HTTP listening port of 6789.

### **acknowledgeAlarm**

Use the **acknowledgeAlarm** command to acknowledge an alarm.

The format of the **-data** option for the **acknowledgeAlarm** command is:

```
-data '{"command":"acknowledgeAlarm", "params":[{"alarmIds":"alarmIds"}]}'
```
Where:

• *alarmIds* is a comma-separated list of identifiers of the alarms that you want to acknowledge.

The following example acknowledges the alarms with IDs 111 and 222:

```
$OMNIHOME/bin/nco_http -uri http://test1.example.com:6789/probes/
huawei u2000 corba -datatype application/JSON -method POST -data
'{"command":"acknowledgeAlarm", "params":[{"alarmIds":"111,222"}]}'
```
### **help**

Use the **help** command to receive help information about the HTTP/HTTPS command interface.

The format of the -data option for the **help** command is:

-data '{"command":"help","params":[]}'

The following command returns help information:

```
$OMNIHOME/bin/nco_http -uri http://test1.example.com:6789/probes/
huawei_u2000_corba -datatype application/JSON -method POST -data
'{"command":"help", "params":[]}'
```
The response from the probe includes the following message:

```
Information: I-UNK-104-002: {"response":"Available commands: ackAlarm(alarmId
String,emsId String,managedElementId String,username String),
unackAlarm(alarmId String,emsId String,managedElementId String,username
String), resync(), resyncFilter(excludeSeverity String,excludePbCause String),
stop() ","status":"200"}
```
## **resync**

Use the **resync** command to perform a resynchronization with the endpoint using the value specified by the **ResyncSeverityFilter** and **ResyncProbableCauseFilter** properties.

The format of the -data option for the **resync** command is:

-data '{"command":"resync", "params":[]}'

The following example resynchronizes the probe:

```
$OMNIHOME/bin/nco_http -uri http://test1.example.com:6789/probes/
huawei u2000 corba -datatype application/JSON -method POST -data
'{"command":"resync", "params":[]}'
```
## **resyncFilter**

Use the **resyncFilter** command to perform a resynchronization using a custom filter.

The format of the -data option for the **resyncFilter** command is:

```
-data '{"command":"resyncFilter","params":[{"excludeSeverity":"sev=severities",
"excludePbCause":"pbCause=probable-causes"}]}'
```
Where:

- *severities* is a list of severities to exclude when the probe resynchronizes with the CORBA interface. Separate each entry in the list with a semicolon.
- *probable-causes* is a list of probable causes to exclude when the probe resynchronizes with the CORBA interface. Separate each entry in the list with a semicolon.

The following example resynchronizes the probe an excludes alarms with a severity of PS\_CLEARED or PS\_WARNING:

```
$OMNIHOME/bin/nco_http -uri http://test1.example.com:6789/probes/
huawei_u2000_corba -datatype application/JSON -method POST -data
'{"command":"resyncFilter", "params":
[{"excludeSeverity":"sev=PS_CLEARED;PS_WARNING",
"excludePbCause":"pbCause="}]}'
```
#### **stop**

Use the **stop** command to shut down the probe.

The format of the -data option for the **stop** command is:

```
-data '{"command":"stop", "params":[]}'
```
The following example stops the probe:

```
$OMNIHOME/bin/nco_http -uri http://test1.example.com:6789/probes/
huawei_u2000_corba -datatype application/JSON -method POST -data
'\"command":"stop", "params":\left[\right]}'
```
### **unacknowledgeAlarm**

Use the **unacknowledgeAlarm** command to clear an alarm.

The format of the **-data** option for the **unacknowledgeAlarm** command is:

```
-data '{"command":"unacknowledgeAlarm", "params":[{"alarmIds":"alarmIds"}]}'
Where:
```
• *alarmIds* is a comma-separated list of identifiers of the alarms that you want to unacknowledge.

The following example unacknowledges the alarms with IDs 111 and 222:

```
$OMNIHOME/bin/nco_http -uri http://test1.example.com:6789/probes/
huawei_u2000_corba -datatype application/JSON -method POST -data
'{"command":"unacknowledgeAlarm", "params":[{"alarmIds":"111,222"}]}'
```
## **Messages in the log file**

The nco\_http utility can make extensive entries in the probe's log file indicating the progress of each operation. These messages can help isolate problems with a request, such as a syntax problem in a command.

To obtain the detailed log information, set the probe's **MessageLevel** property to debug. This enables the logging of the additional information that tracks the progress of a command's execution. For example, the following shows the progress of a **resync** command:

```
Information: I-UNK-000-000: NSProbeBidirCB: Thread id is 0x94d9008 
{command:resync,params:[]}
Information: I-UNK-000-000: Probewatch: Starting the resynch of alarm list
Debug: D-UNK-000-000: Rules file processing took 28 usec.
Debug: D-UNK-000-000: Flushing events to object servers
Debug: D-UNK-000-000: Flushing events to object servers
```
Debug: D-JPR-000-000: com.ibm.tivoli.netcool.omnibus.probe.bidi.CommandHandler. executeCommand ENTERING Debug: D-JPR-000-000: com.ibm.tivoli.netcool.omnibus.probe.bidi.CommandHandler. checkParams ENTERING Debug: D-JPR-000-000: com.ibm.tivoli.netcool.omnibus.probe.bidi.CommandHandler. checkParams EXITING Debug: D-JPR-000-000: Send request for active alarms Information: I-UNK-000-000: Probewatch: Finished the resynch of alarm list

These messages can also help to isolate problems with a command. For example, the following shows the log messages for an unackAlarm command that contained an invalid alarm identifier.

Information: I-UNK-000-000: NSProbeBidirCB: Thread id is 0x9ec8b48 {"command":"unackAlarm","params":[{"alarmId":"abcd","emsId":"EMS1", "managedElementId":"ME1","username":"root"}]} Debug: D-JPR-000-000: com.ibm.tivoli.netcool.omnibus.probe. bidi.CommandHandler.executeCommand ENTERING Debug: D-JPR-000-000: com.ibm.tivoli.netcool.omnibus.probe. bidi.CommandHandler.checkParams ENTERING Debug: D-JPR-000-000: com.ibm.tivoli.netcool.omnibus.probe. bidi.CommandHandler.checkParams EXITING Debug: D-JPR-000-000: Unacknowledge alarm with alarm ID: abcd on EMS: and ME: ME1, and username: root Information: I-JPR-000-000: There are : 1 alarms that failed to be unacknowledged.

### **Storing commands in the nco\_http properties file**

You can use the nco\_http utility's properties file (\$OMNIHOME/etc/nco\_http.props) to hold frequently used command characteristics.

If you have a particular command that you send to the probe regularly, you can store characteristics of that command in the **nco\_http** properties file. Once you have done that, the format of the **nco\_http** command line is simplified.

You can use the one or more of the following **nco\_http** properties to hold default values for the equivalent options on the **nco\_http** command line:

**Data DataType Method URI**

Specify the value of each property in the same way as you would on the command line. Once you have these values in place you do not need to specify the corresponding command line switch unless you want to override the value of the property.

The following is an example of the use of the properties file and the simplification of the **nco\_http** command that results. In this example, the **nco\_http** properties file contains the following values (note that line breaks appear for presentational purposes only; when editing the properties use one line for each property value):

```
Data : '{"command":"ackAlarm", "params":[{"alarmId":"alarm1", 
"emsId":"EMS1", "managedElementId":"ME1", "username":"root"}]}'
DataType : 'application/JSON'
Method : 'POST'
```
To use this set of values use the following **nco\_http** command:

\$OMNIHOME/bin/nco\_http -uri http://test1.example.com:6789

## <span id="page-34-0"></span>**Properties and command line options**

You use properties to specify how the probe interacts with the device. You can override the default values by using the properties file or the command line options.

The following table describes the properties and command line options specific to this probe. For information about common properties and command line options, see the *IBM Tivoli Netcool/OMNIbus Probe and Gateway Guide*.

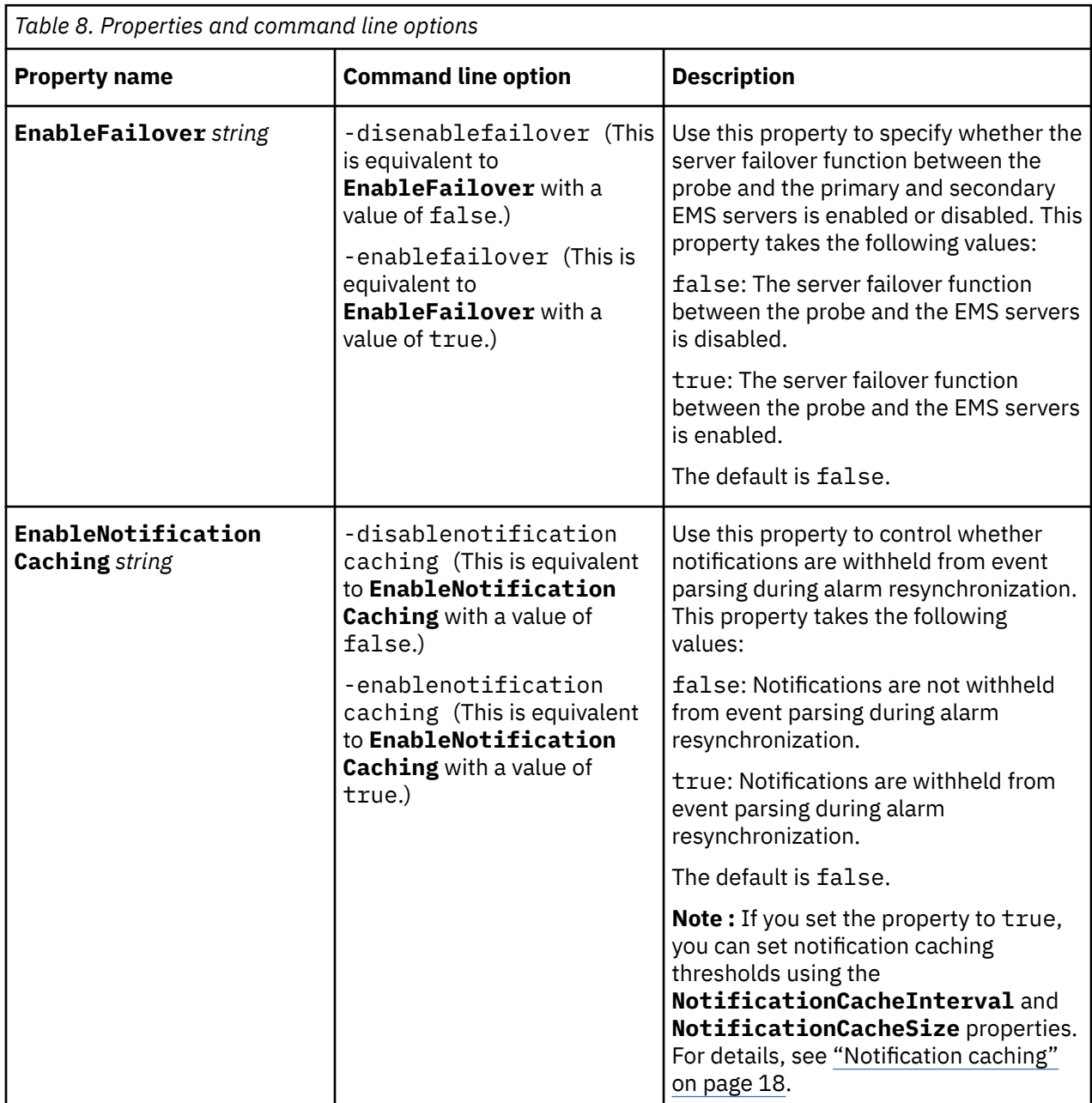

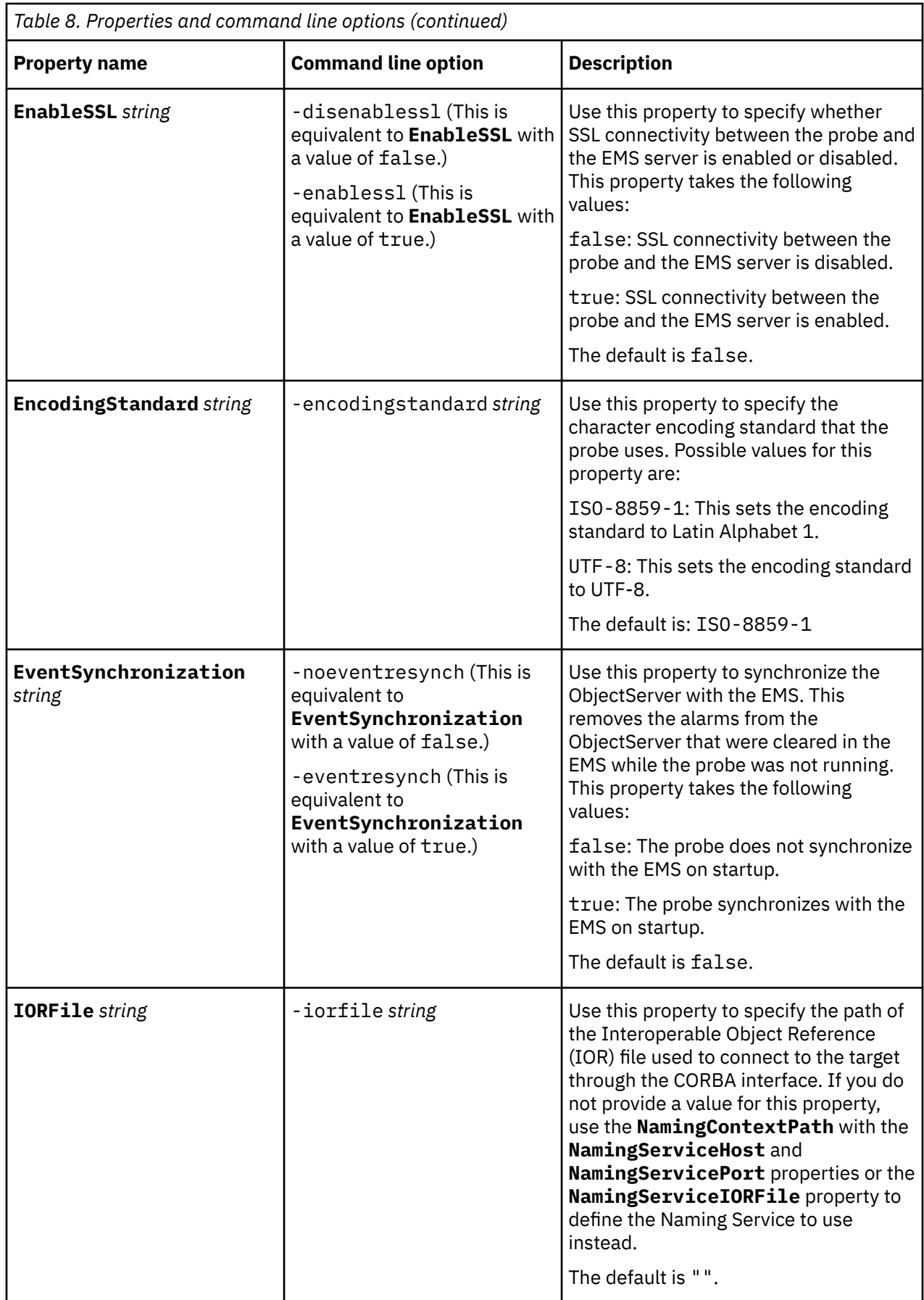

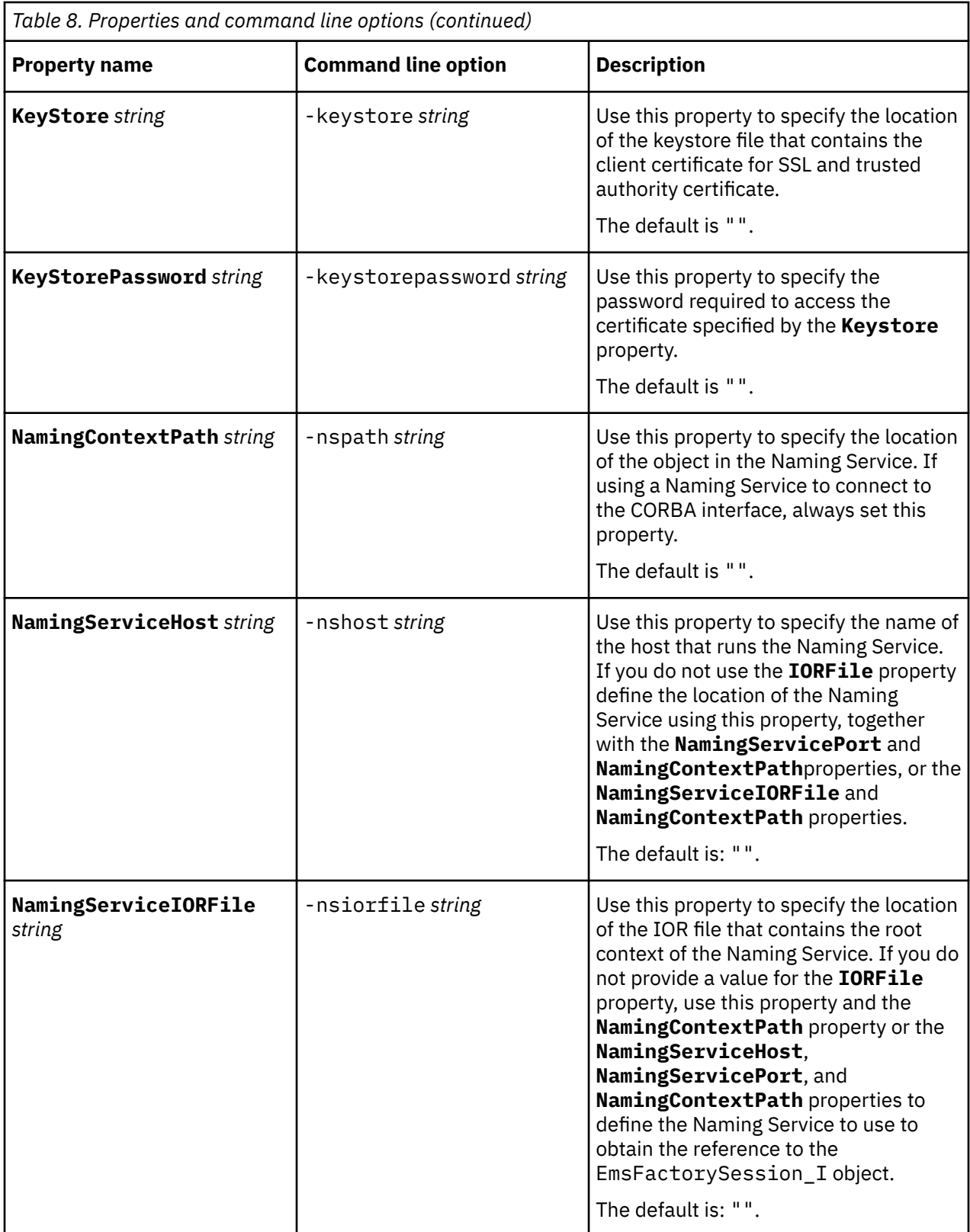

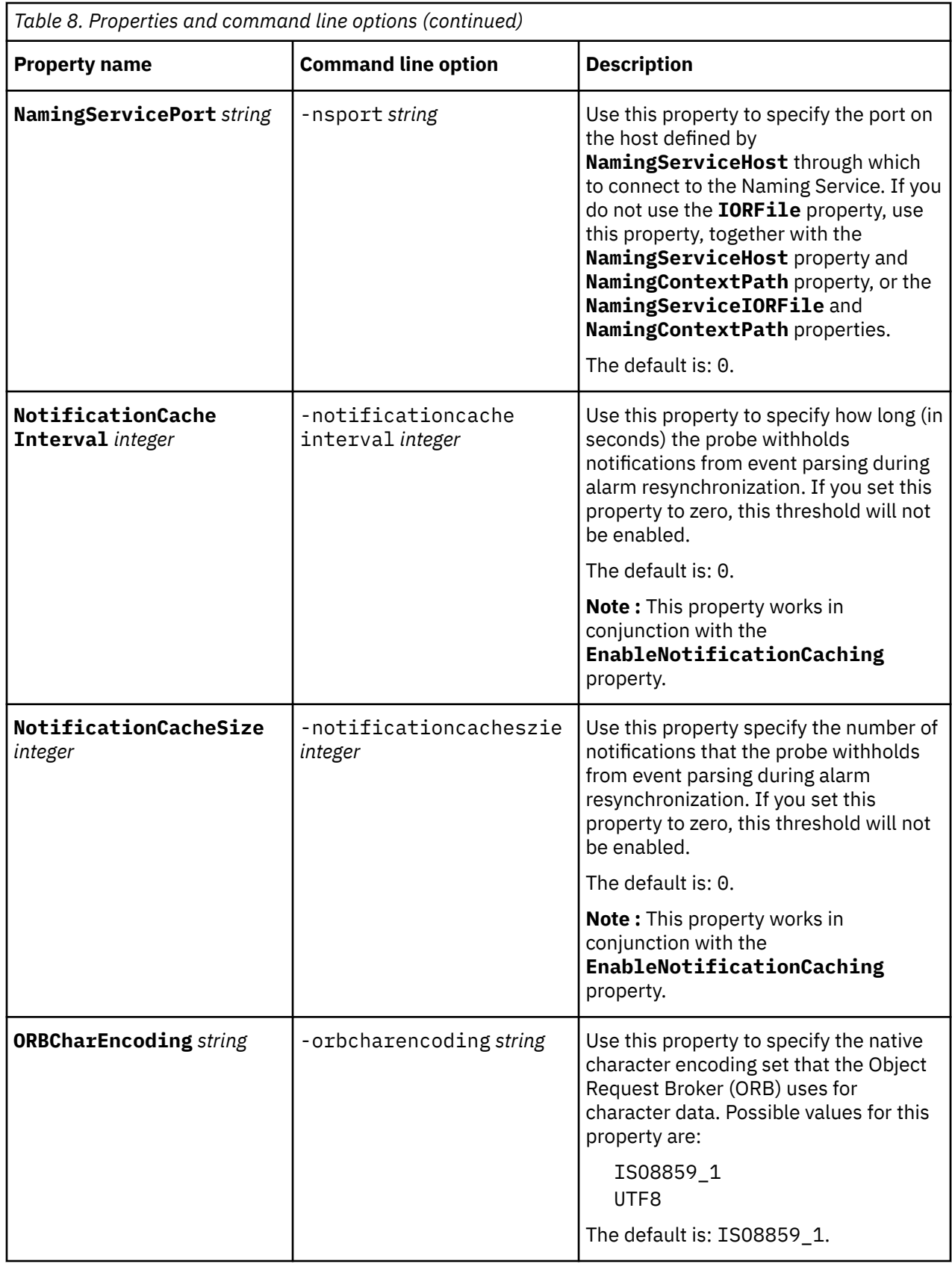

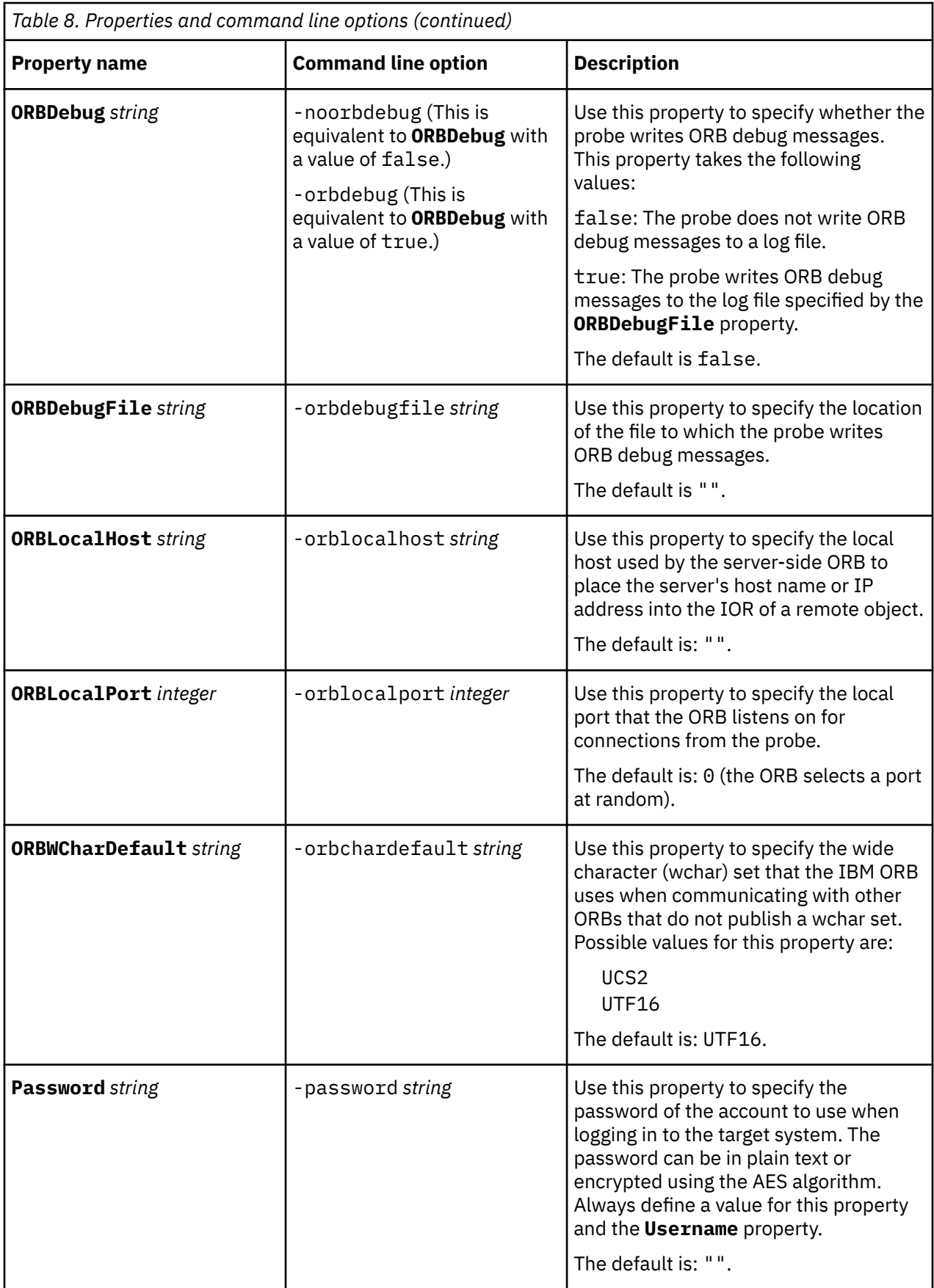

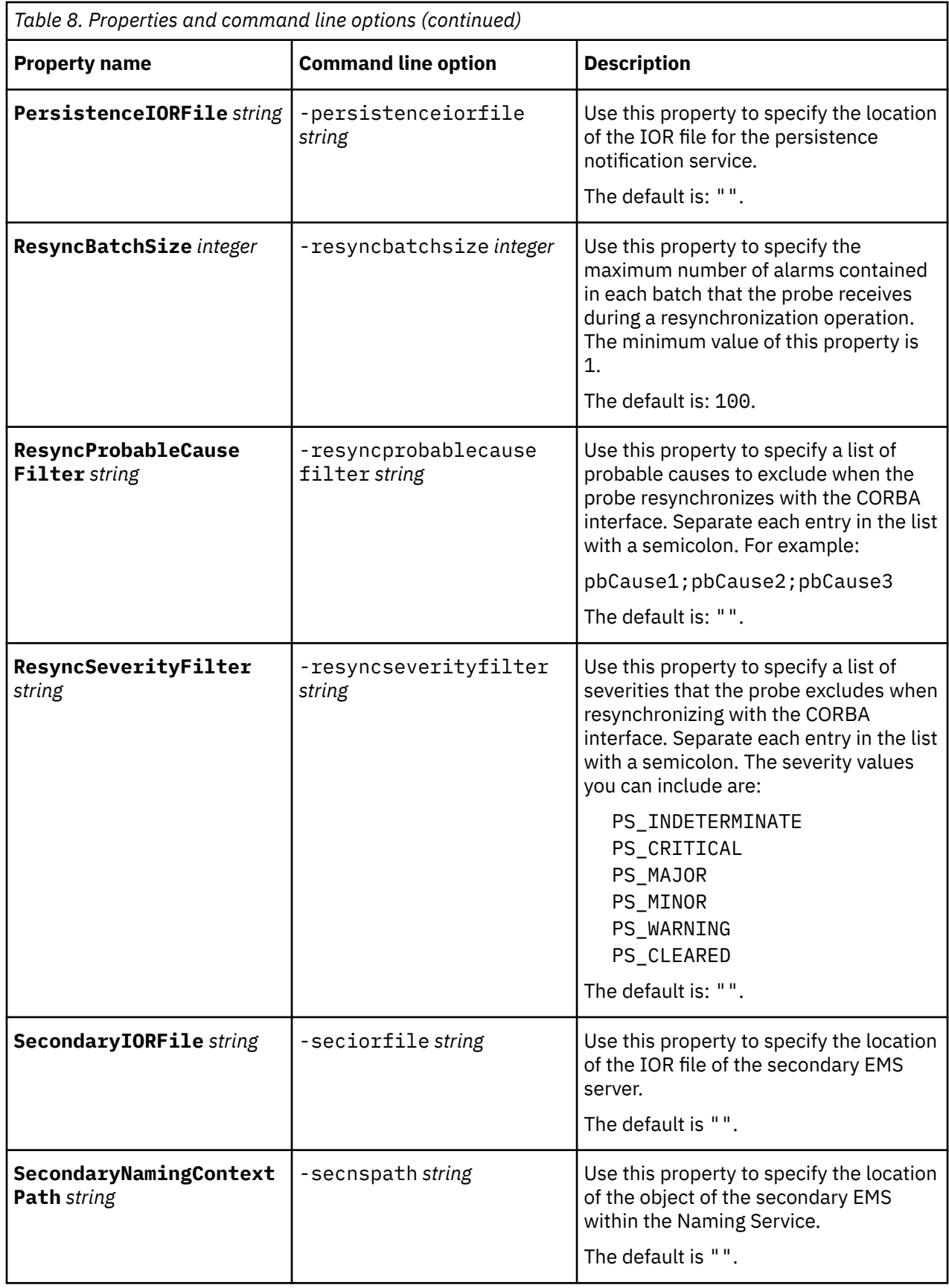

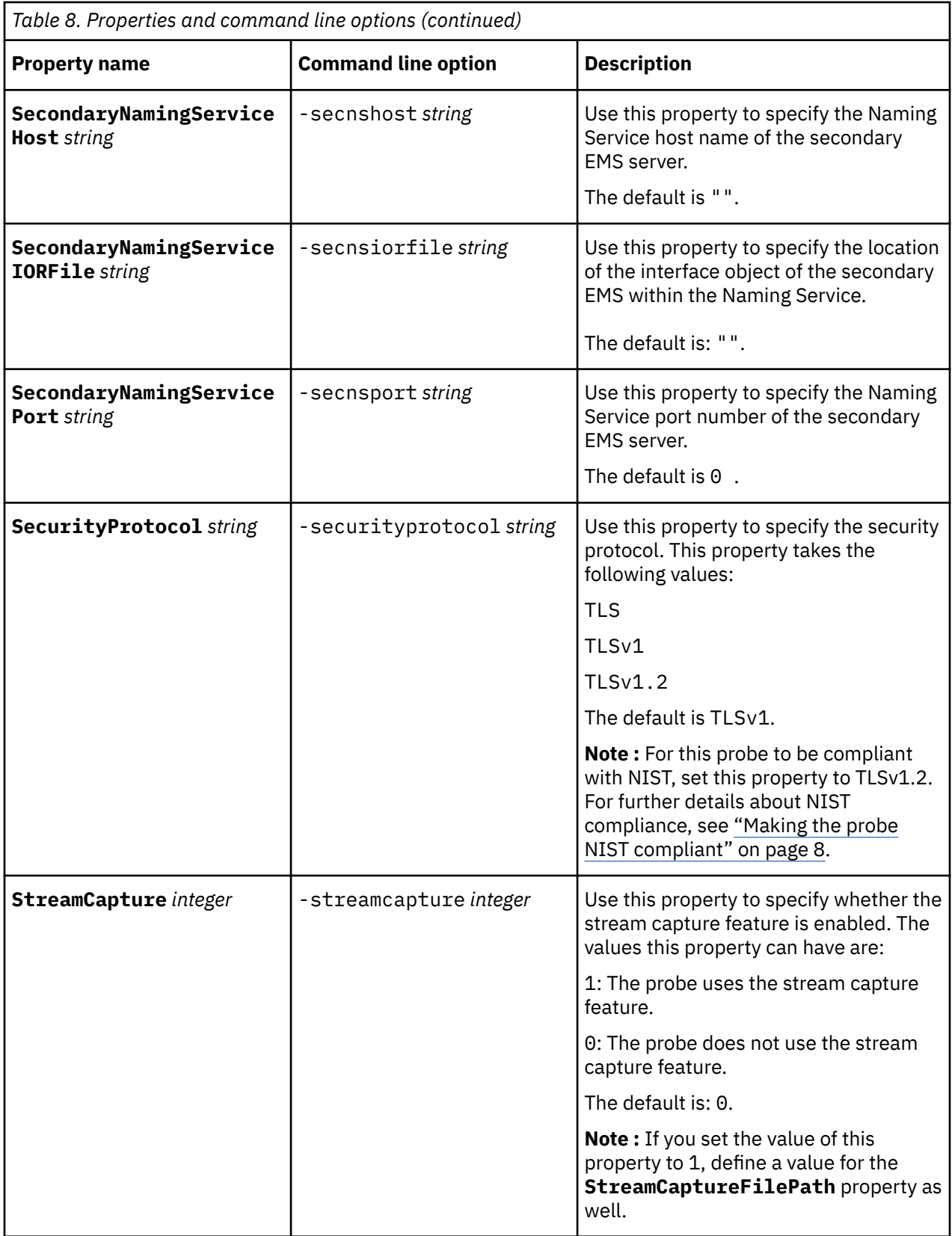

<span id="page-41-0"></span>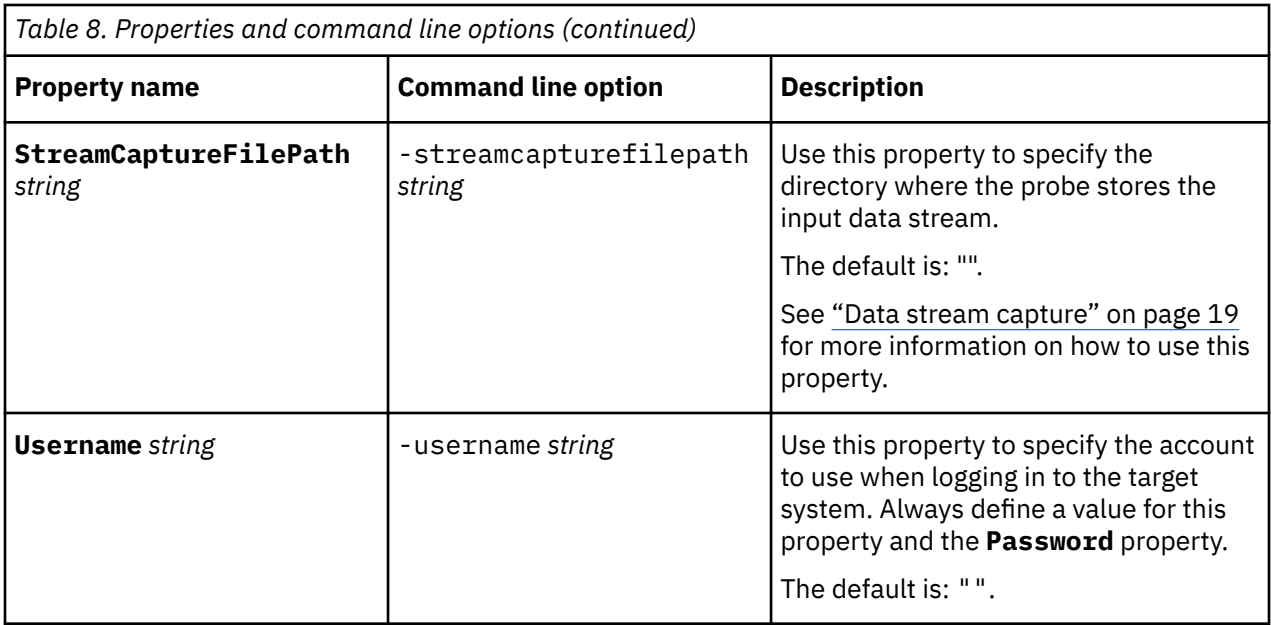

## **Properties and command line options provided by the Java Probe Integration Library (probe-sdk-java) version 9.0**

All probes can be configured by a combination of generic properties and properties specific to the probe.

The following table describes the properties and command line options that are provided by the Java Probe Integration Library (probe-sdk-java) version 9.0.

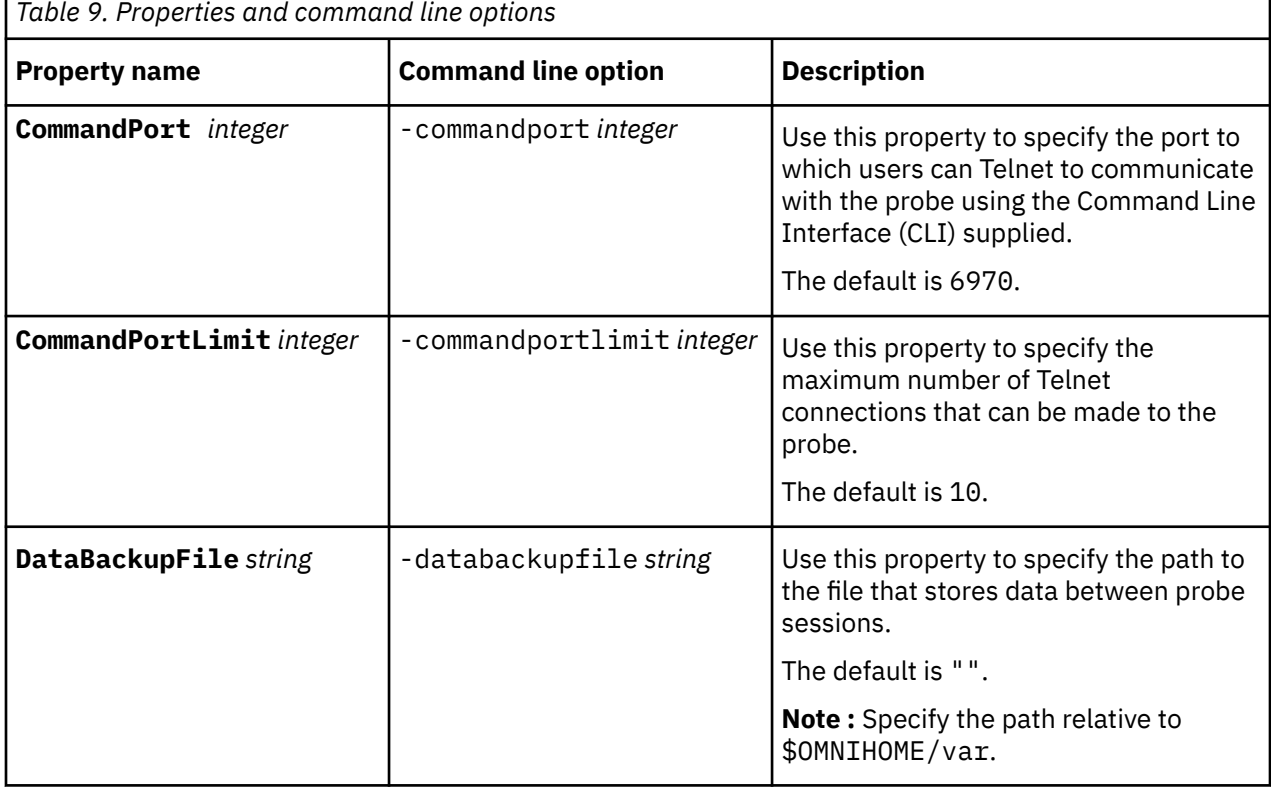

**Note :** Some of the properties listed may not be applicable to your probe.

Е

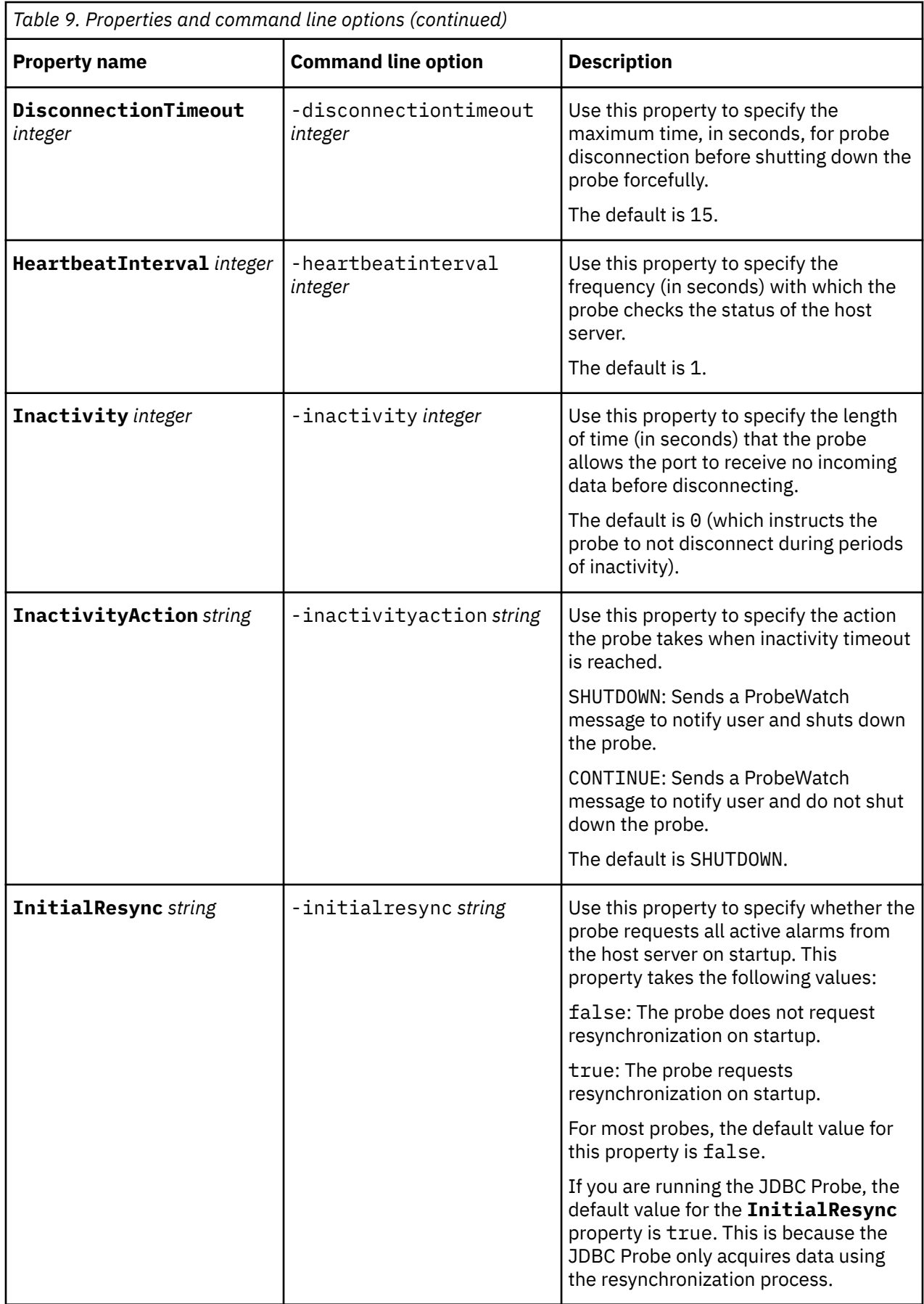

<span id="page-43-0"></span>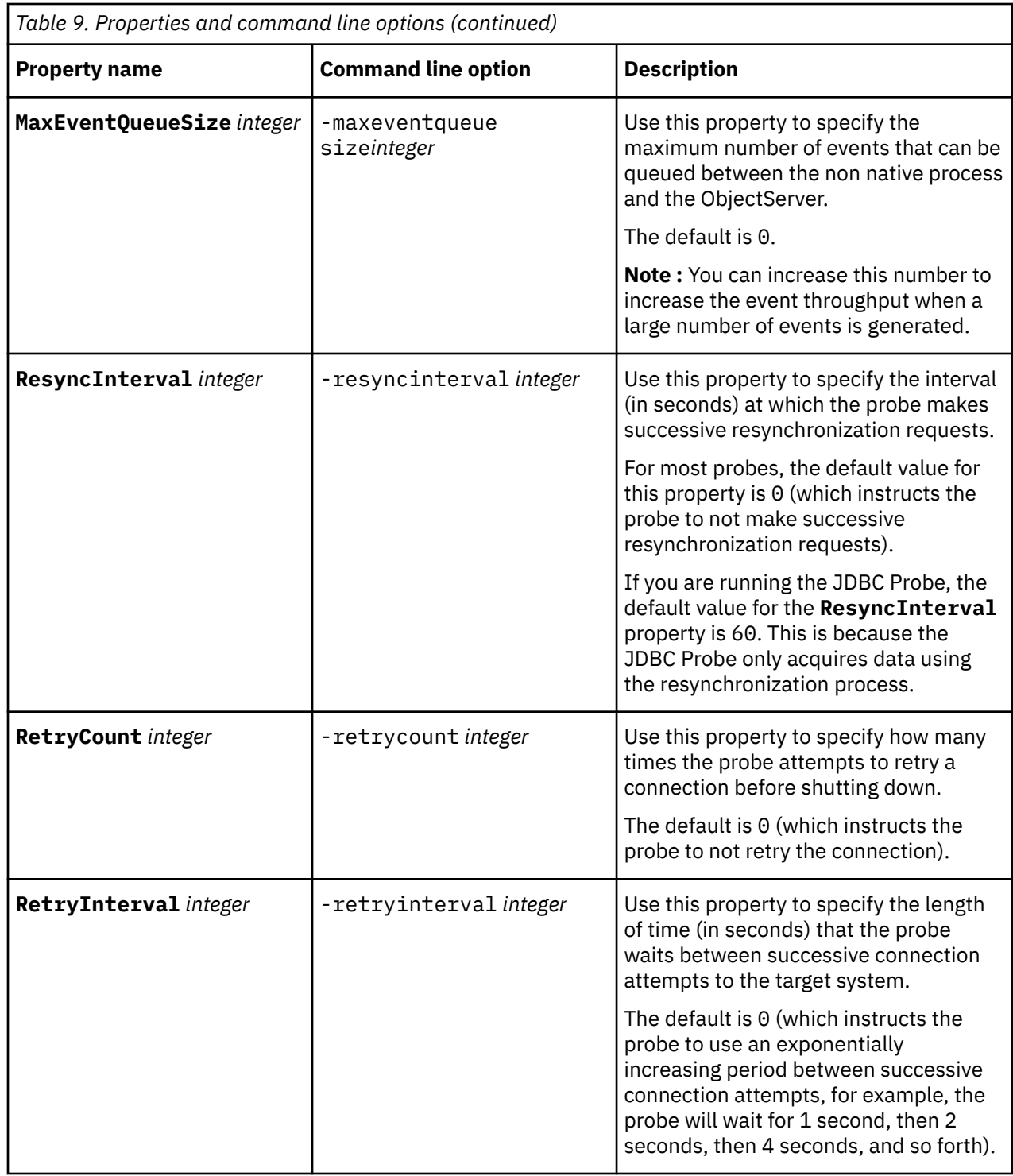

## **Elements**

The probe breaks event data down into tokens and parses them into elements. Elements are used to assign values to ObjectServer fields; the field values contain the event details in a form that the ObjectServer understands.

The following tables describe the elements that the Probe for Huawei U2000 generates. Not all the elements described are generated for each event; the elements that the probe generates depends upon the event type. The data type and, where applicable, enumeration values for these elements are defined in the TMF814 standard.

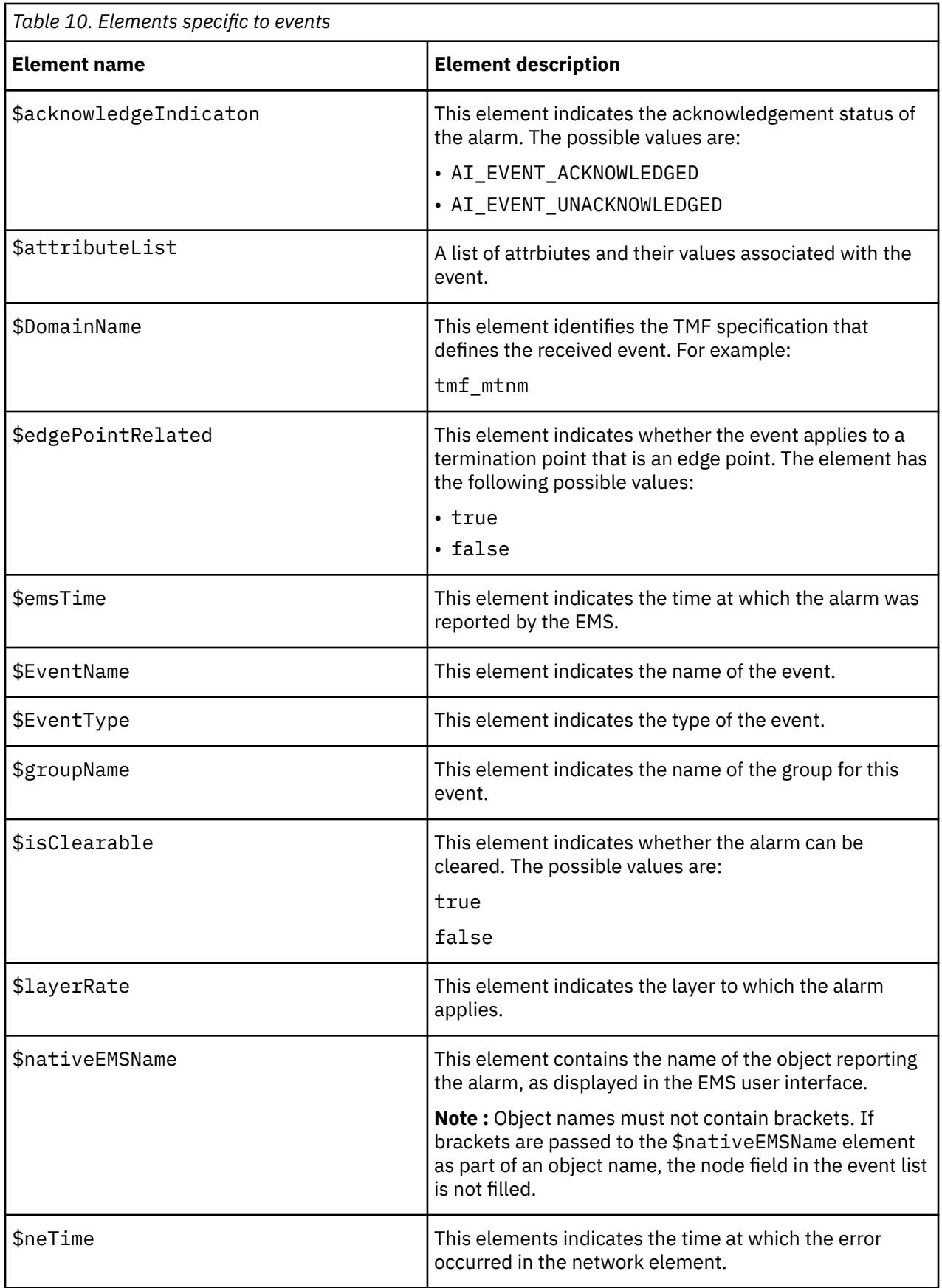

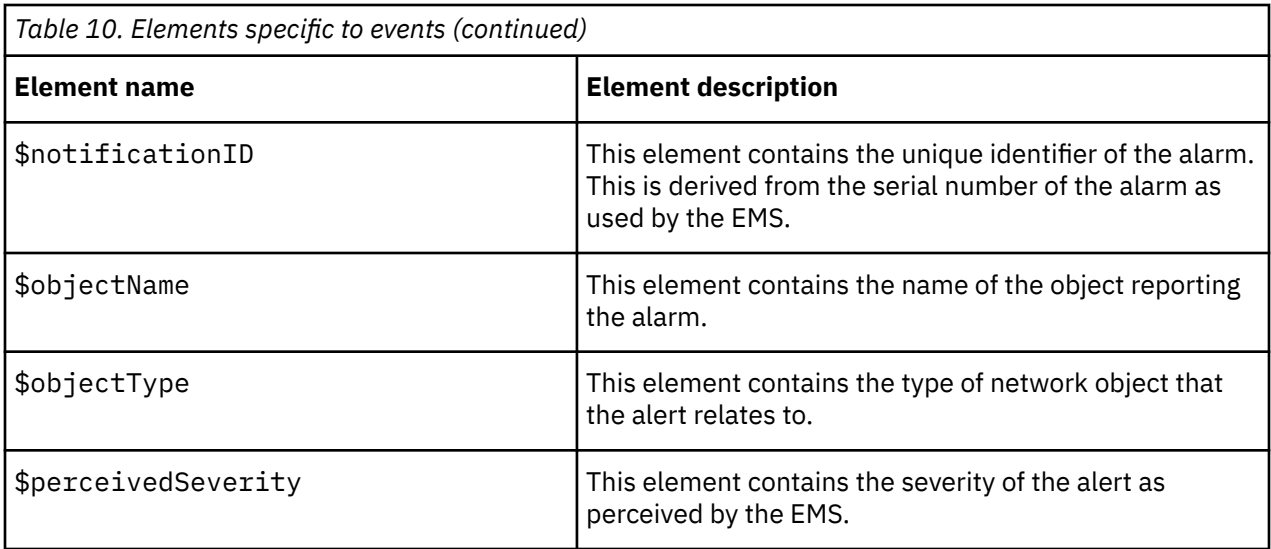

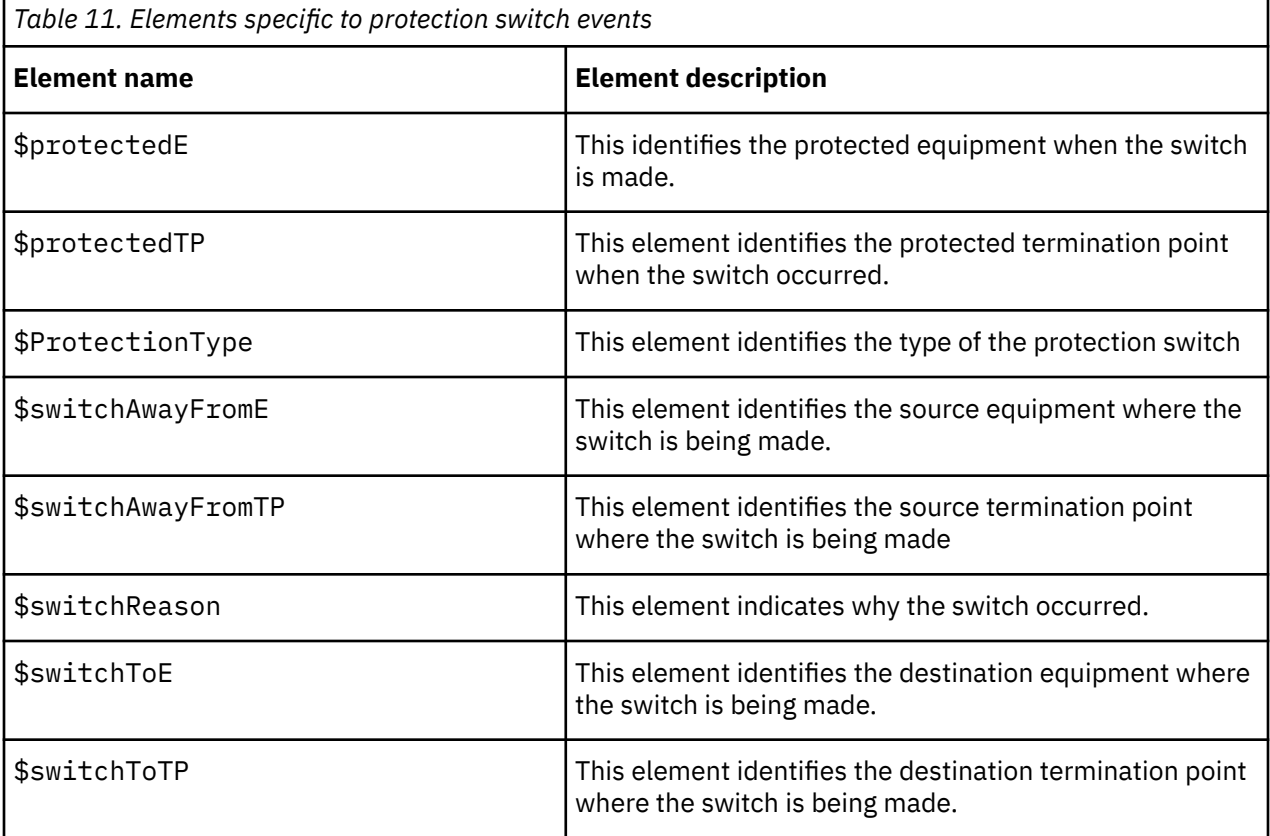

*Table 12. Elements specific to alarms*

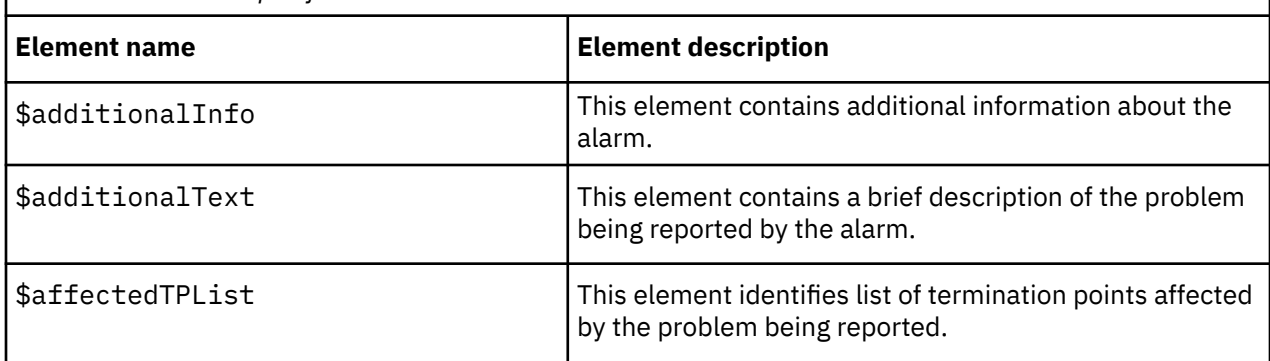

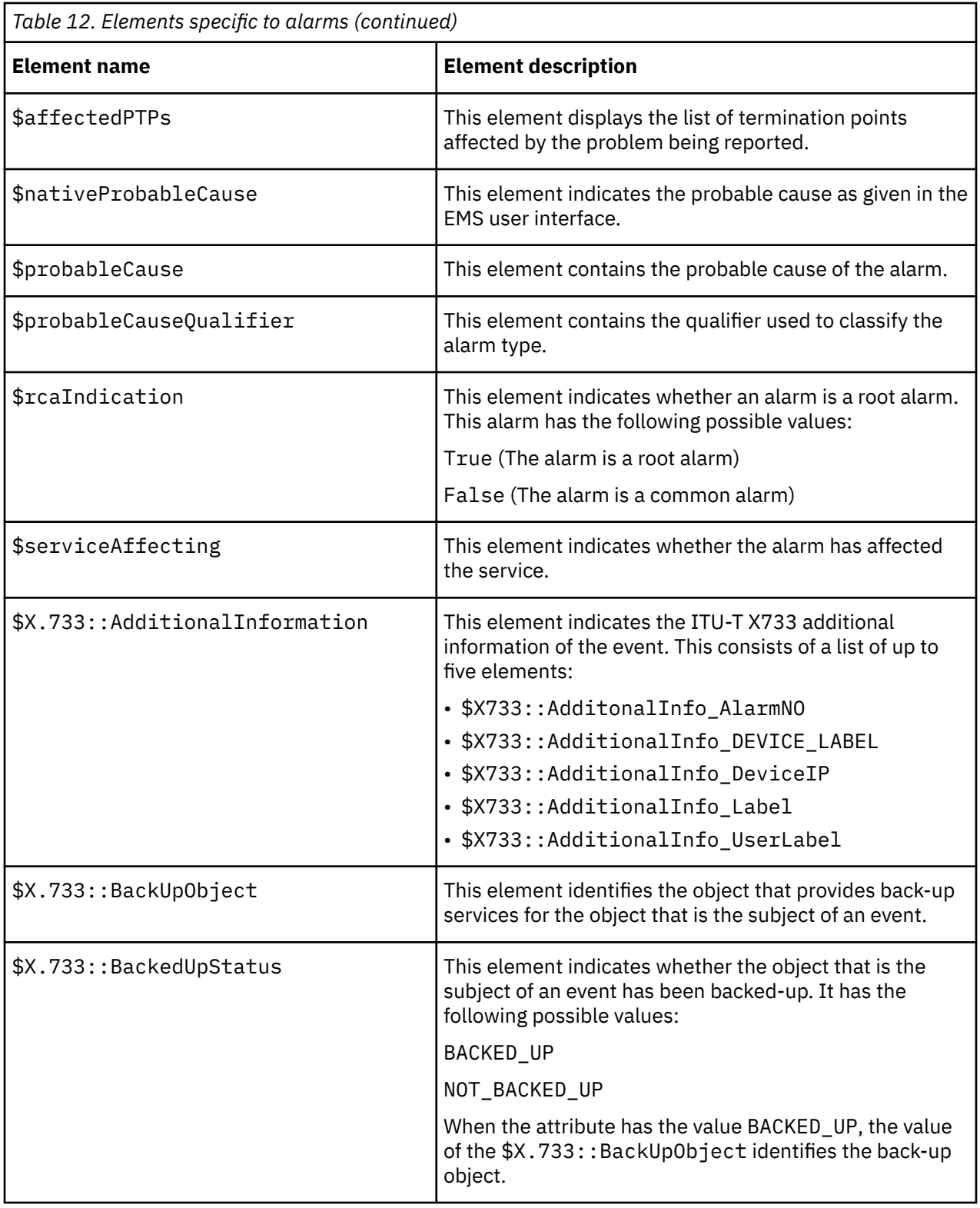

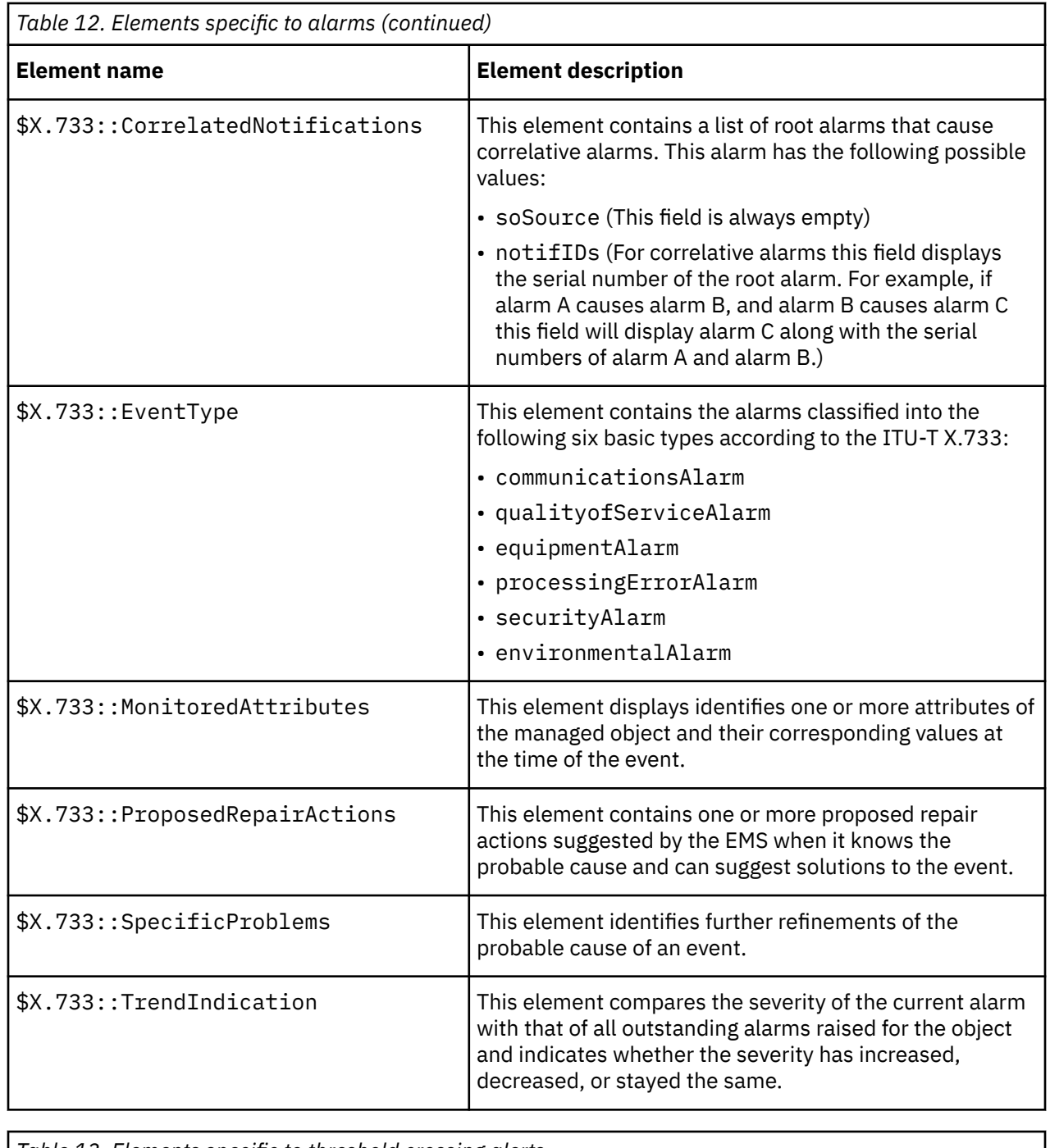

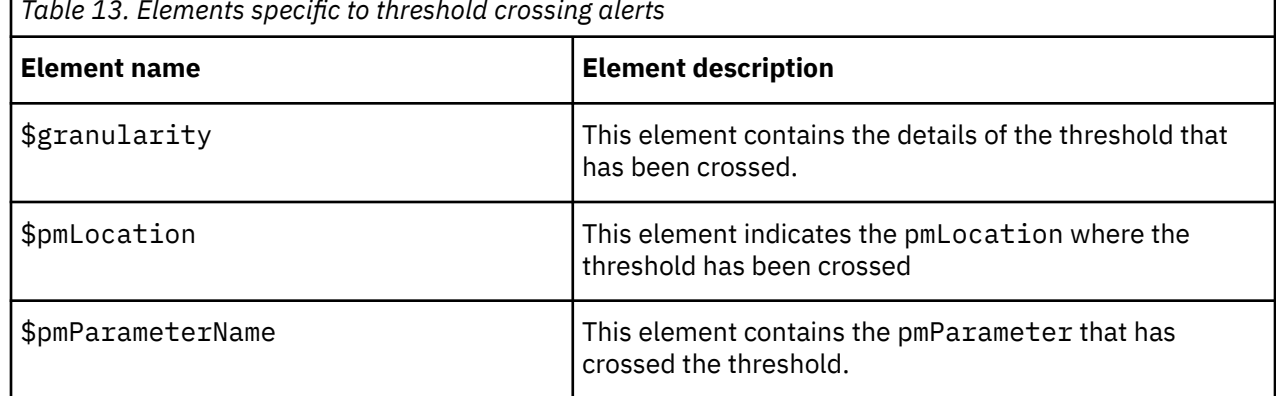

<span id="page-48-0"></span>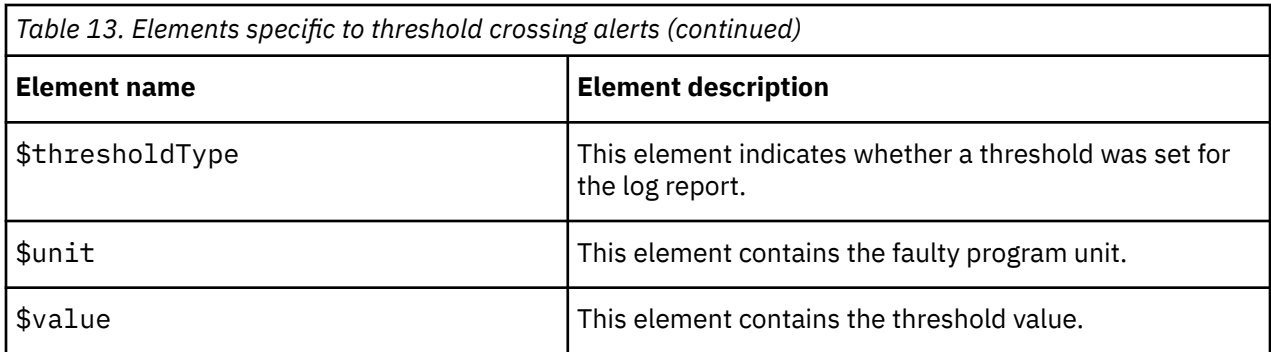

## **Error messages**

Error messages provide information about problems that occur while running the probe. You can use the information that they contain to resolve such problems.

The following table describes the error messages specific to this probe. For information about generic error messages, see the *IBM Tivoli Netcool/OMNIbus Probe and Gateway Guide*.

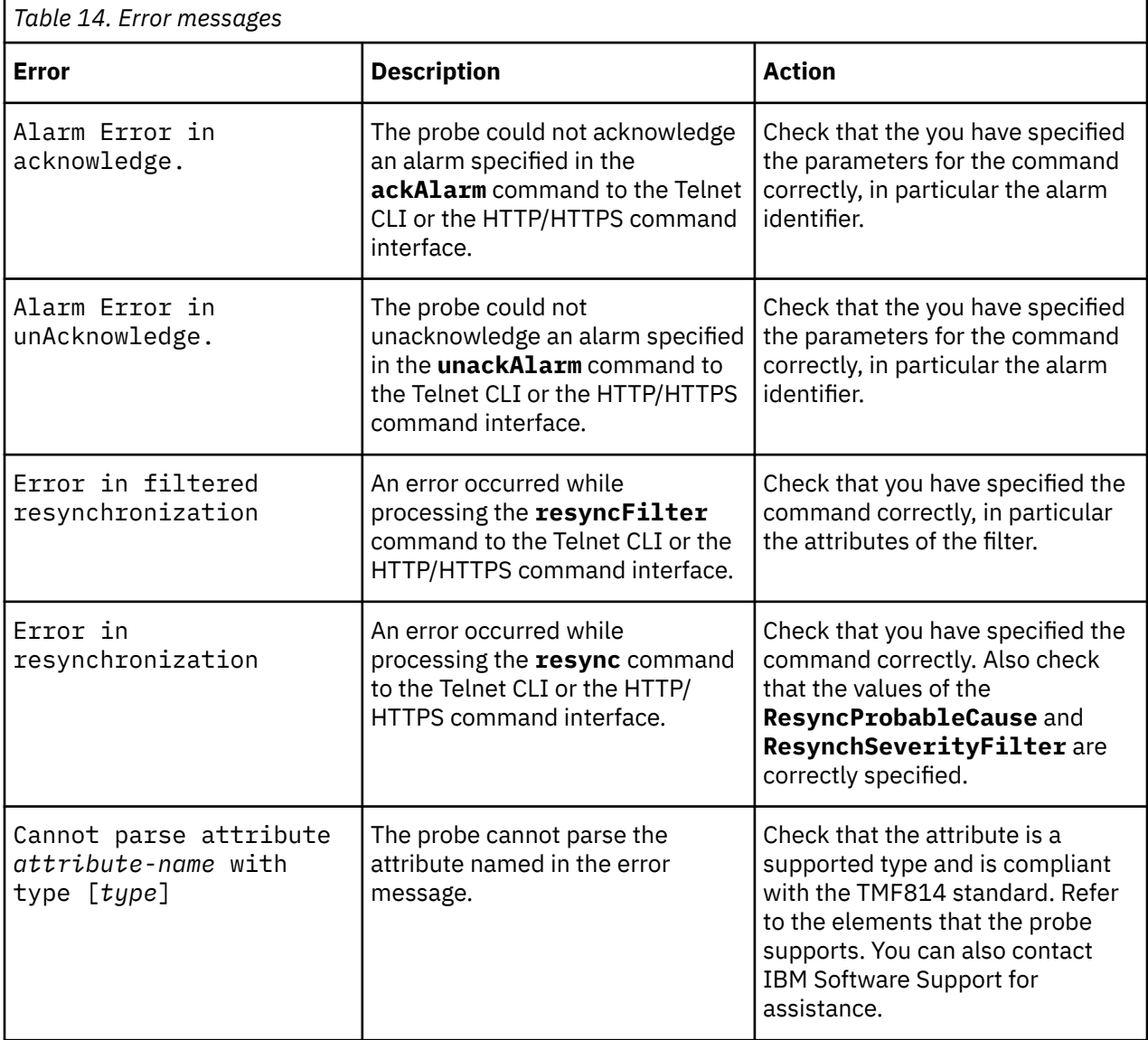

<span id="page-49-0"></span>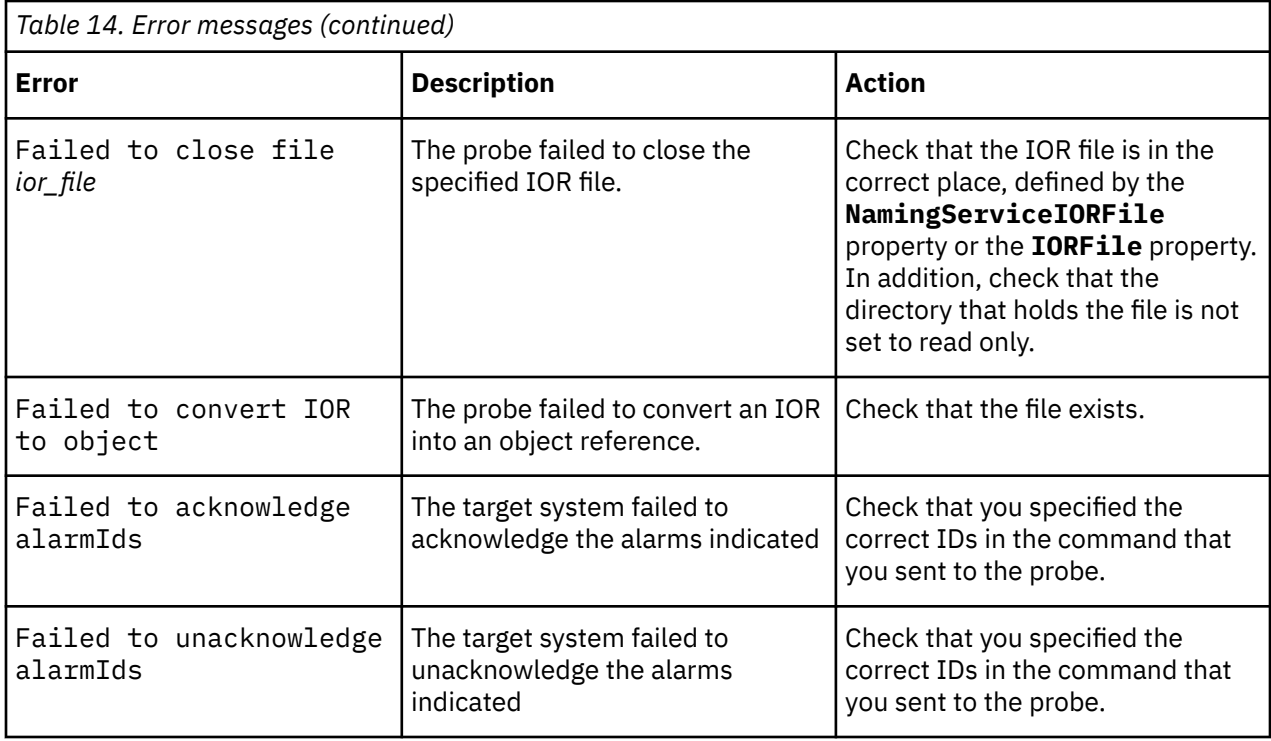

## **ProbeWatch messages**

During normal operations, the probe generates ProbeWatch messages and sends them to the ObjectServer. These messages tell the ObjectServer how the probe is running.

The following table describes the ProbeWatch error messages that the probe generates. For information about generic ProbeWatch messages, see the *IBM Tivoli Netcool/OMNIbus Probe and Gateway Guide*.

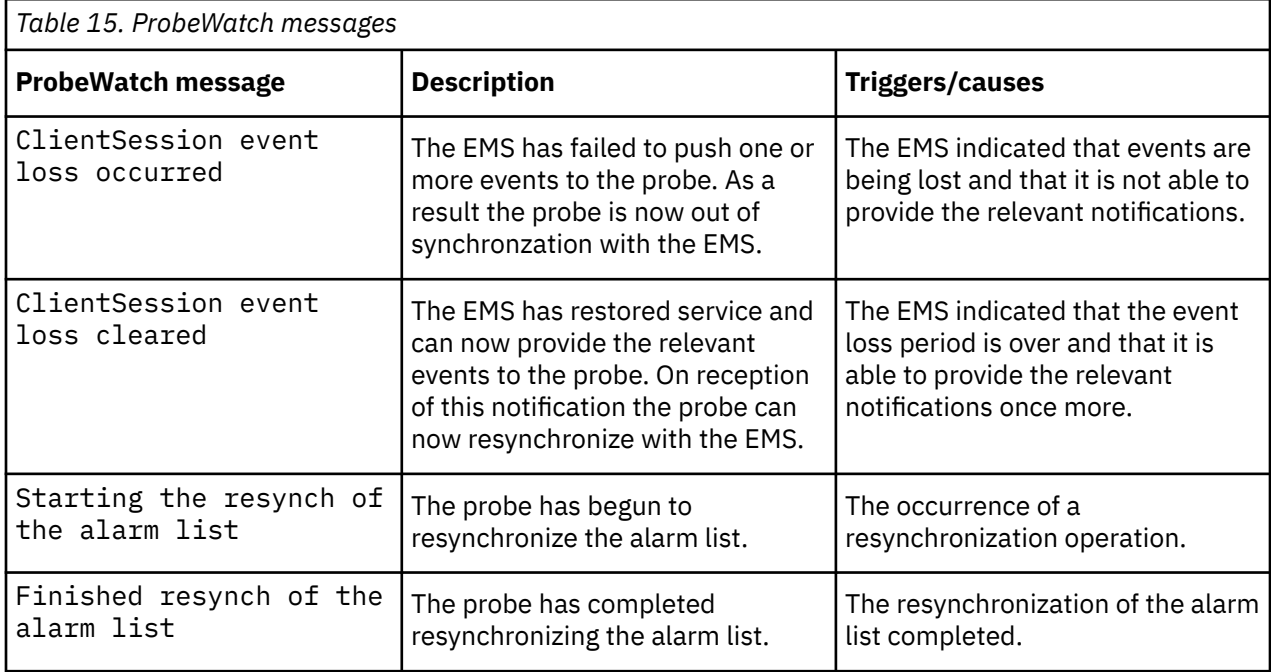

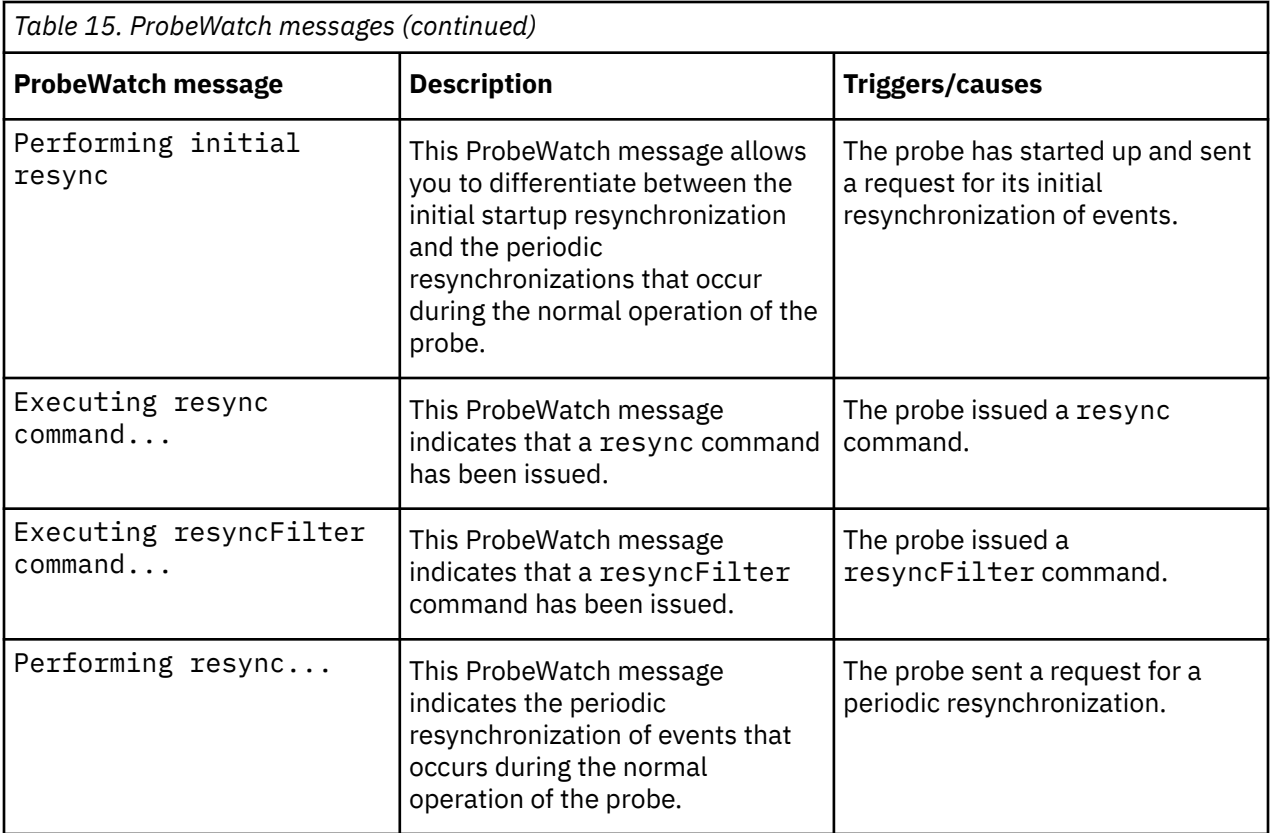

IBM Tivoli Netcool/OMNIbus Probe for Huawei U2000 (CORBA): Reference Guide

# <span id="page-52-0"></span>**Appendix A. Notices and Trademarks**

This appendix contains the following sections:

- Notices
- Trademarks

## **Notices**

This information was developed for products and services offered in the U.S.A.

IBM may not offer the products, services, or features discussed in this document in other countries. Consult your local IBM representative for information on the products and services currently available in your area. Any reference to an IBM product, program, or service is not intended to state or imply that only that IBM product, program, or service may be used. Any functionally equivalent product, program, or service that does not infringe any IBM intellectual property right may be used instead. However, it is the user's responsibility to evaluate and verify the operation of any non-IBM product, program, or service.

IBM may have patents or pending patent applications covering subject matter described in this document. The furnishing of this document does not grant you any license to these patents. You can send license inquiries, in writing, to:

IBM Director of Licensing IBM Corporation North Castle Drive Armonk, NY 10504-1785 U.S.A.

For license inquiries regarding double-byte (DBCS) information, contact the IBM Intellectual Property Department in your country or send inquiries, in writing, to:

IBM World Trade Asia Corporation Licensing 2-31 Roppongi 3-chome, Minato-ku Tokyo 106-0032, Japan

**The following paragraph does not apply to the United Kingdom or any other country where such provisions are inconsistent with local law:** INTERNATIONAL BUSINESS MACHINES CORPORATION PROVIDES THIS PUBLICATION "AS IS" WITHOUT WARRANTY OF ANY KIND, EITHER EXPRESS OR IMPLIED, INCLUDING, BUT NOT LIMITED TO, THE IMPLIED WARRANTIES OF NON-INFRINGEMENT, MERCHANTABILITY OR FITNESS FOR A PARTICULAR PURPOSE. Some states do not allow disclaimer of express or implied warranties in certain transactions, therefore, this statement may not apply to you.

This information could include technical inaccuracies or typographical errors. Changes are periodically made to the information herein; these changes will be incorporated in new editions of the publication. IBM may make improvements and/or changes in the product(s) and/or the program(s) described in this publication at any time without notice.

Any references in this information to non-IBM Web sites are provided for convenience only and do not in any manner serve as an endorsement of those Web sites. The materials at those Web sites are not part of the materials for this IBM product and use of those Web sites is at your own risk.

IBM may use or distribute any of the information you supply in any way it believes appropriate without incurring any obligation to you.

Licensees of this program who want to have information about it for the purpose of enabling: (i) the exchange of information between independently created programs and other programs (including this one) and (ii) the mutual use of the information which has been exchanged, should contact:

IBM Corporation Software Interoperability Coordinator, Department 49XA <span id="page-53-0"></span>3605 Highway 52 N Rochester, MN 55901 U.S.A.

Such information may be available, subject to appropriate terms and conditions, including in some cases, payment of a fee.

The licensed program described in this information and all licensed material available for it are provided by IBM under terms of the IBM Customer Agreement, IBM International Program License Agreement, or any equivalent agreement between us.

Any performance data contained herein was determined in a controlled environment. Therefore, the results obtained in other operating environments may vary significantly. Some measurements may have been made on development-level systems and there is no guarantee that these measurements will be the same on generally available systems. Furthermore, some measurements may have been estimated through extrapolation. Actual results may vary. Users of this document should verify the applicable data for their specific environment.

Information concerning non-IBM products was obtained from the suppliers of those products, their published announcements or other publicly available sources. IBM has not tested those products and cannot confirm the accuracy of performance, compatibility or any other claims related to non-IBM products. Questions on the capabilities of non-IBM products should be addressed to the suppliers of those products.

All statements regarding IBM's future direction or intent are subject to change or withdrawal without notice, and represent goals and objectives only.

All IBM prices shown are IBM's suggested retail prices, are current and are subject to change without notice. Dealer prices may vary.

This information is for planning purposes only. The information herein is subject to change before the products described become available.

This information contains examples of data and reports used in daily business operations. To illustrate them as completely as possible, the examples include the names of individuals, companies, brands, and products. All of these names are fictitious and any similarity to the names and addresses used by an actual business enterprise is entirely coincidental.

#### COPYRIGHT LICENSE:

This information contains sample application programs in source language, which illustrate programming techniques on various operating platforms. You may copy, modify, and distribute these sample programs in any form without payment to IBM, for the purposes of developing, using, marketing or distributing application programs conforming to the application programming interface for the operating platform for which the sample programs are written. These examples have not been thoroughly tested under all conditions. IBM, therefore, cannot guarantee or imply reliability, serviceability, or function of these programs.

Each copy or any portion of these sample programs or any derivative work, must include a copyright notice as follows:

 $^{\circ}$  (your company name) (year). Portions of this code are derived from IBM Corp. Sample Programs.  $^{\circ}$ Copyright IBM Corp. enter the year or years. All rights reserved.

If you are viewing this information softcopy, the photographs and color illustrations may not appear.

## **Trademarks**

IBM, the IBM logo, ibm.com, AIX, Tivoli, zSeries, and Netcool are trademarks of International Business Machines Corporation in the United States, other countries, or both.

Adobe, Acrobat, Portable Document Format (PDF), PostScript, and all Adobe-based trademarks are either registered trademarks or trademarks of Adobe Systems Incorporated in the United States, other countries, or both.

Intel, Intel Inside (logos), MMX, and Pentium are trademarks of Intel Corporation in the United States, other countries, or both.

Microsoft, Windows, Windows NT, and the Windows logo are trademarks of Microsoft Corporation in the United States, other countries, or both.

Java and all Java-based trademarks are trademarks of Sun Microsystems, Inc. in the United States, other countries, or both.

Linux is a trademark of Linus Torvalds in the United States, other countries, or both.

UNIX is a registered trademark of The Open Group in the United States and other countries.

IBM Tivoli Netcool/OMNIbus Probe for Huawei U2000 (CORBA): Reference Guide

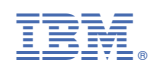

SC27-6541-04

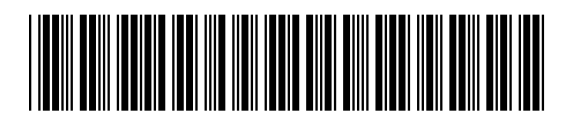